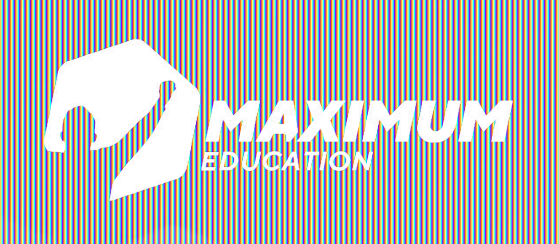

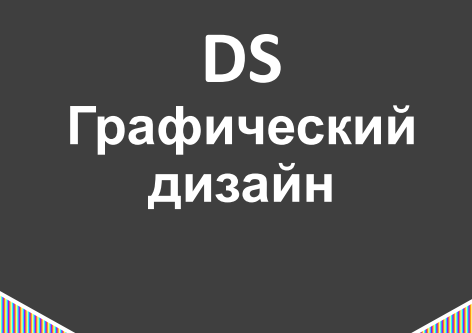

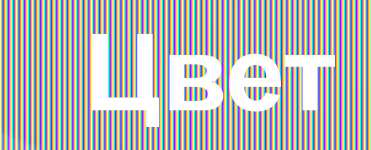

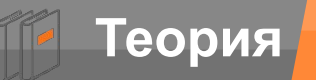

# **Теория Повторение**

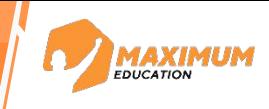

**Чем занимается графический дизайнер?**

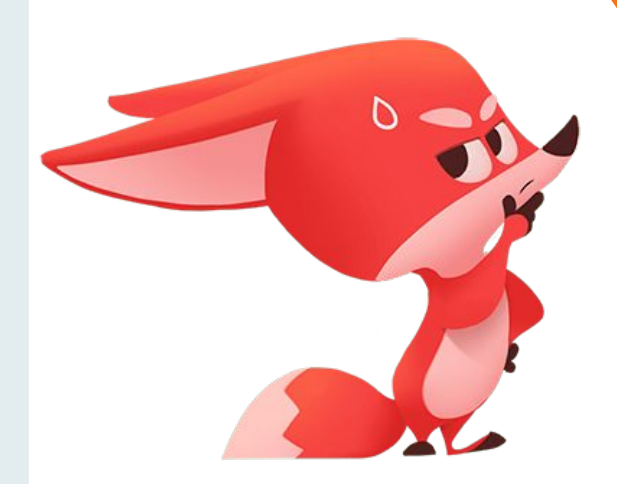

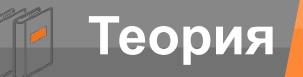

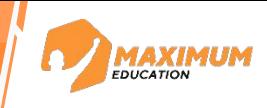

**Подготовка и создание графических элементов, таких как логотипы, бренды, афиши, каталоги, веб-сайты и многое другое.**

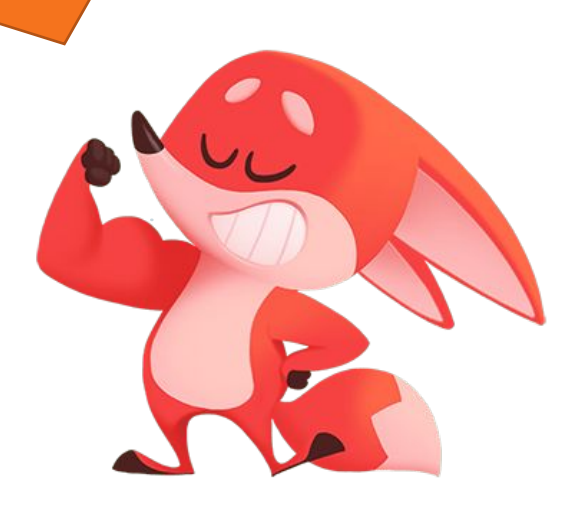

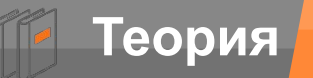

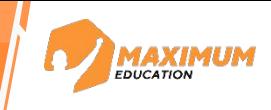

**Какие профессии мы рассмотрели на прошлом уроке?**

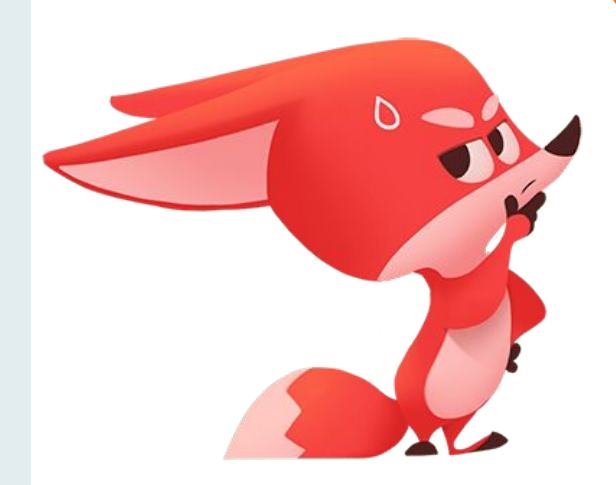

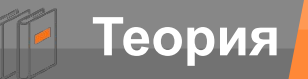

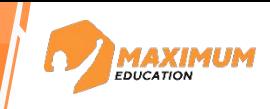

**Упаковочный дизайнер, вебдизайнер, иллюстратор**

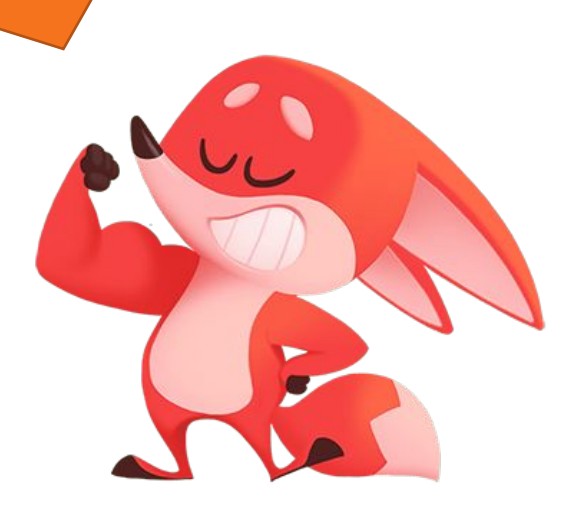

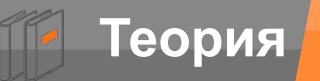

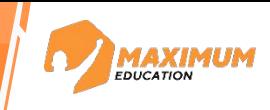

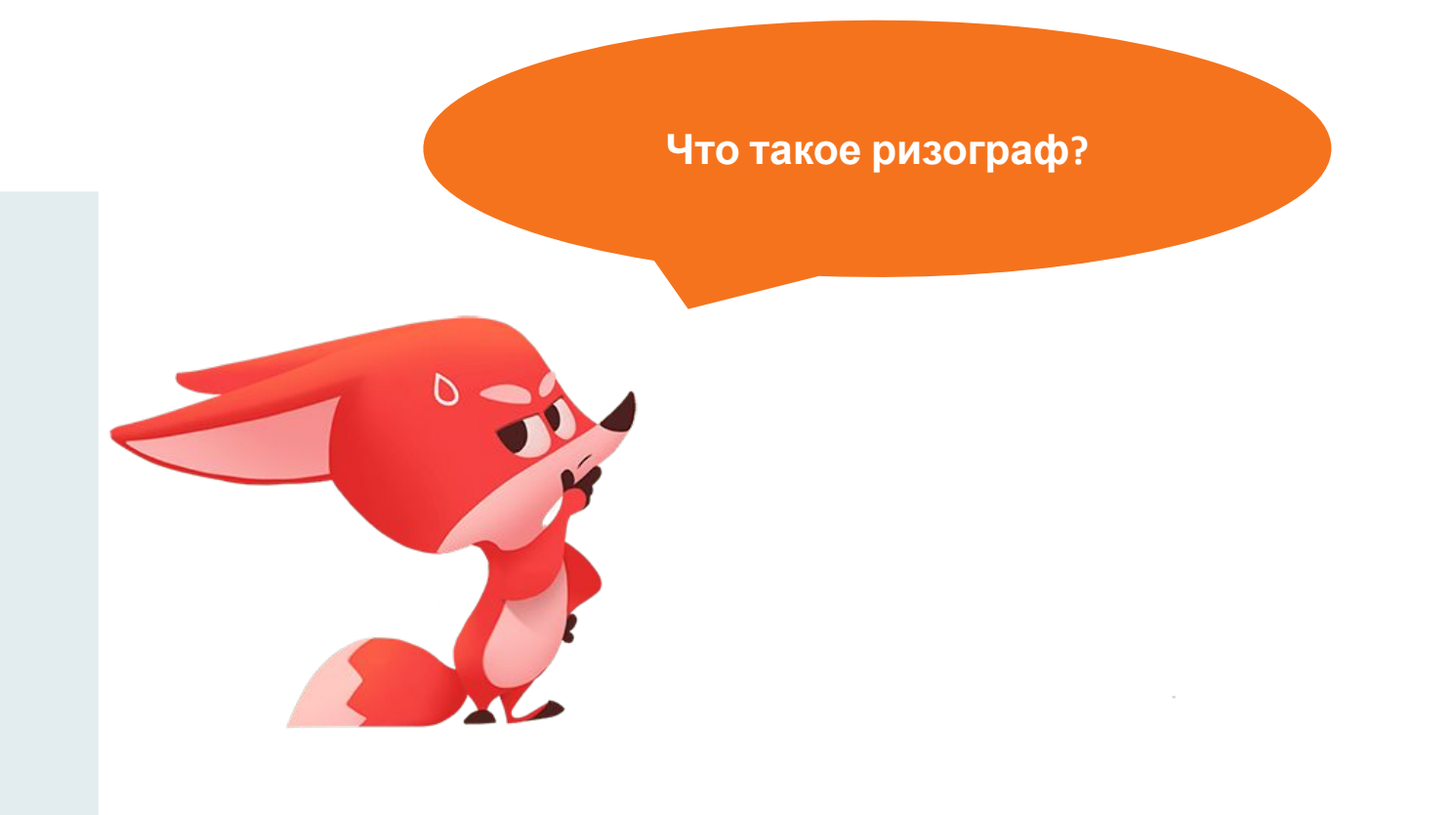

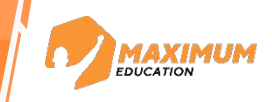

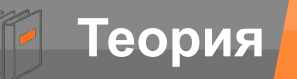

**Это скоростной цифровой принтер, использующий метод трафаретной печати**

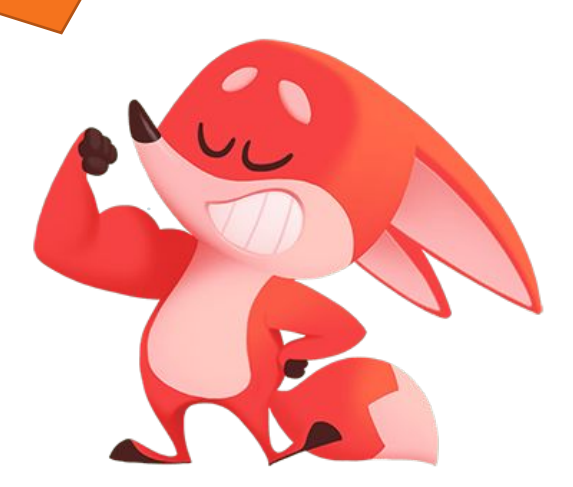

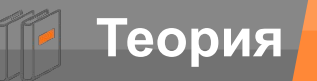

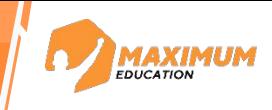

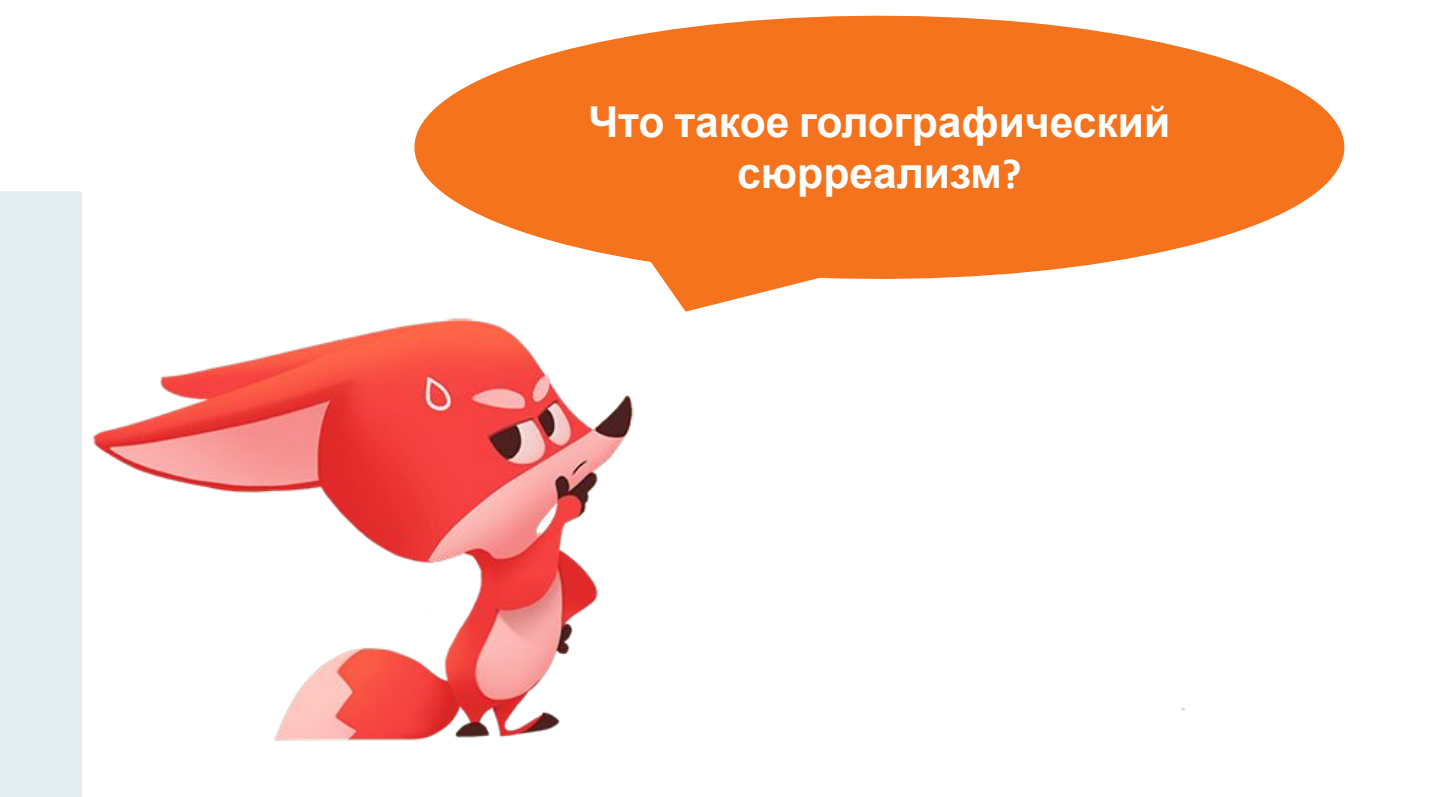

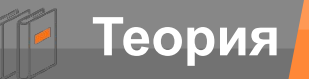

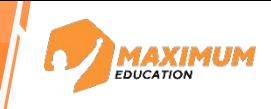

**Это создание футуристического, потустороннего ощущения**

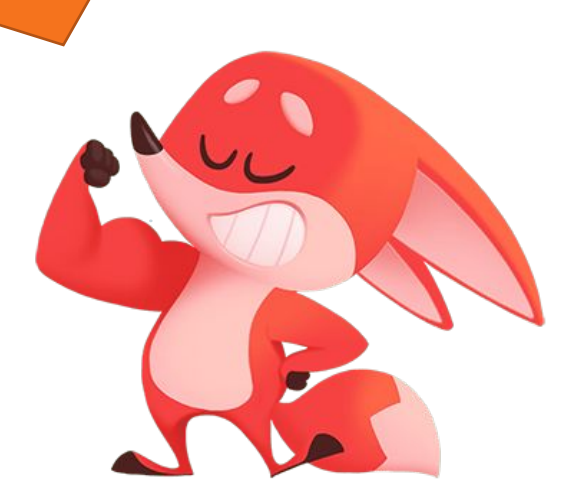

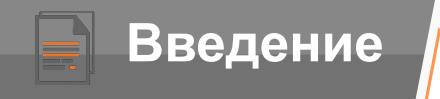

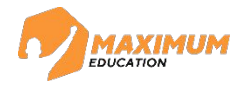

Цвет

## **Цвет** –

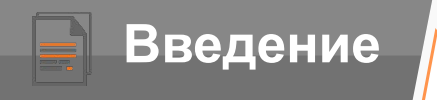

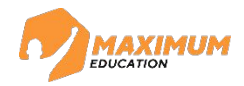

Цвет

**Цвет** – это свойство объекта отражать и излучать световые волны определенной части спектра

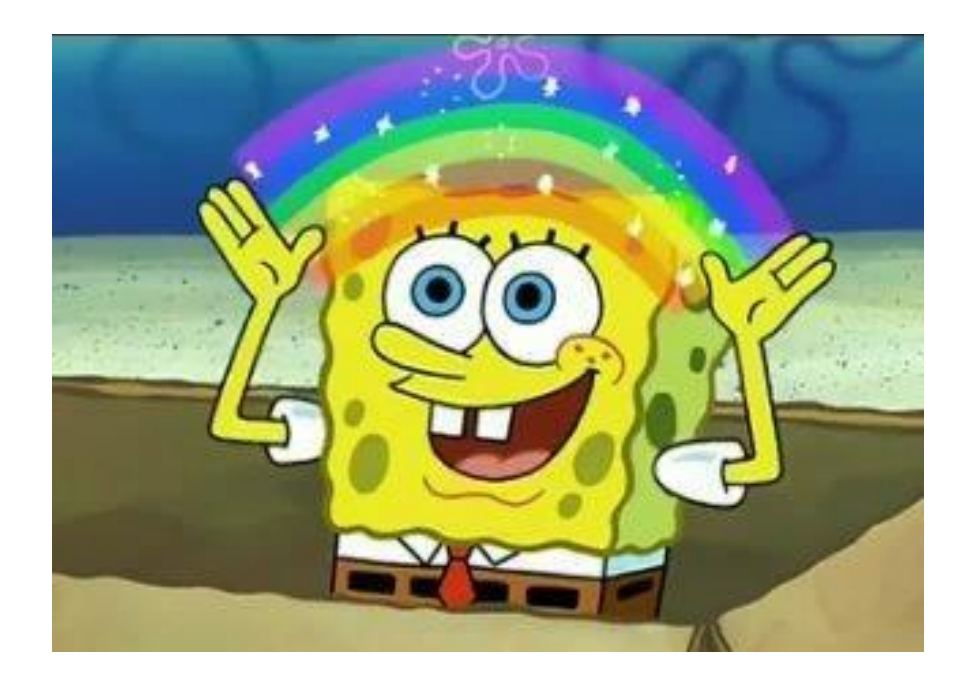

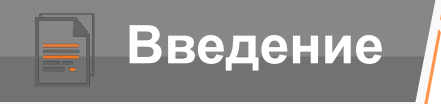

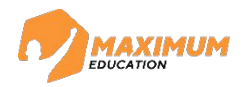

Цвет

### Есть всего 3 цвета – **красный** (red), **зеленый** (green) и **синий** (blue) А все остальные цвета – производные этих трех

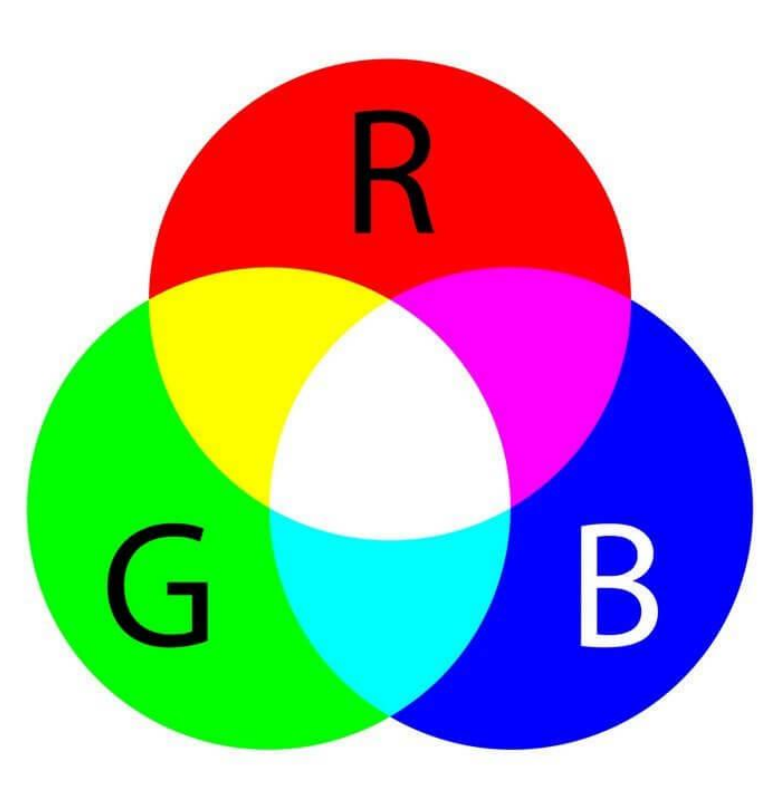

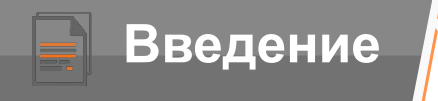

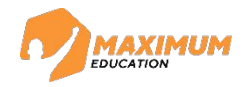

Цвет

В графических редакторах для задания нового цвета указывают яркость каждому из трех основных цветов в диапазон **от 0 до 255**

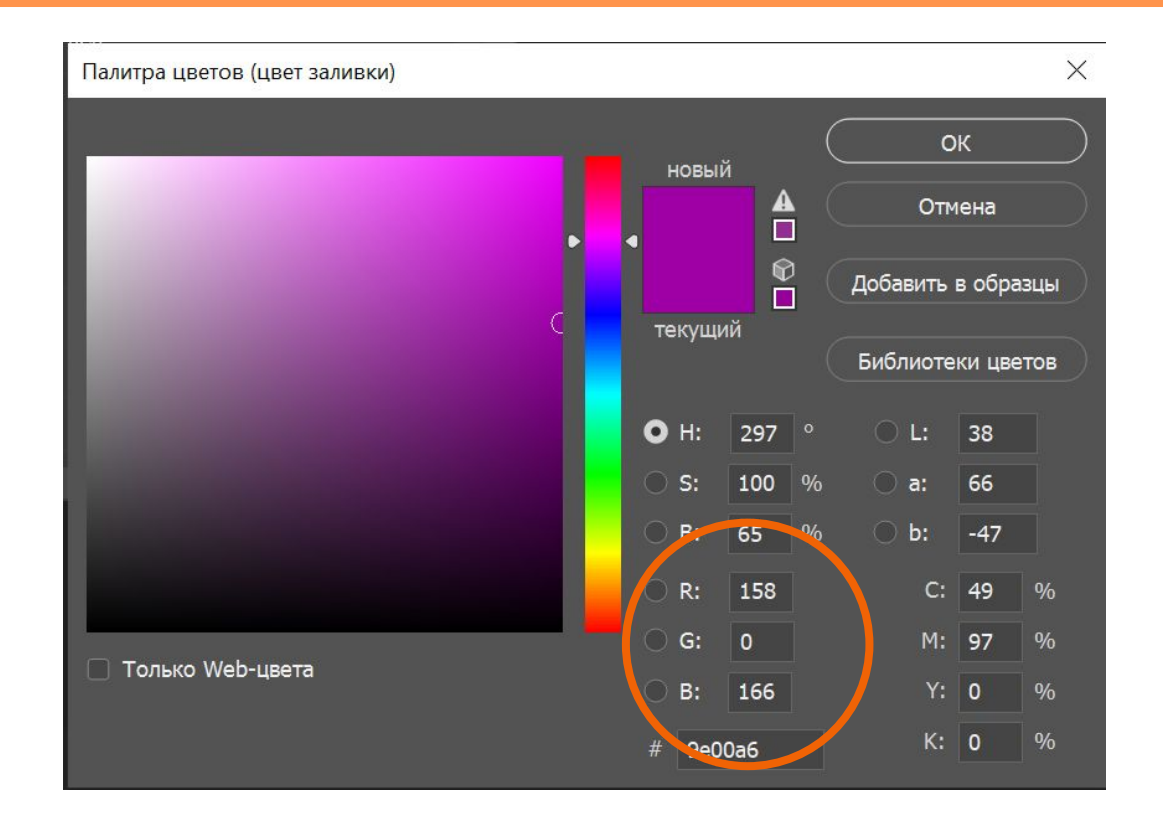

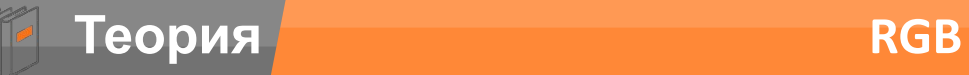

**MAXIMUM** 

Какой цвет получится, если смешать красный и синий?

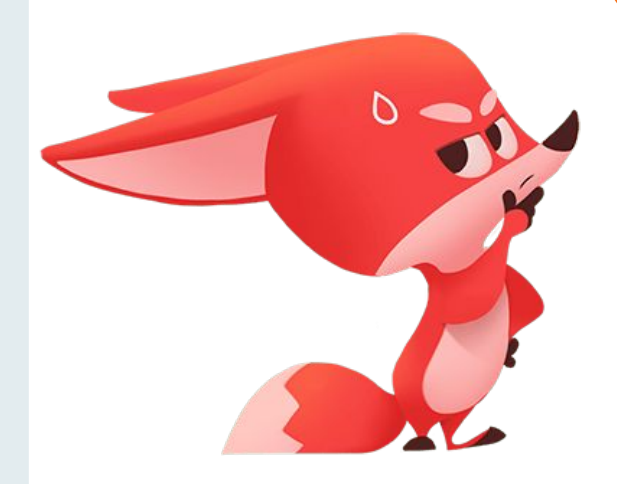

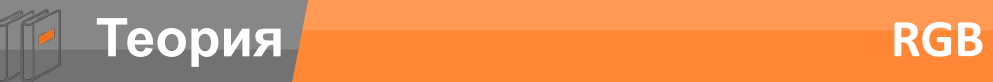

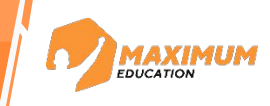

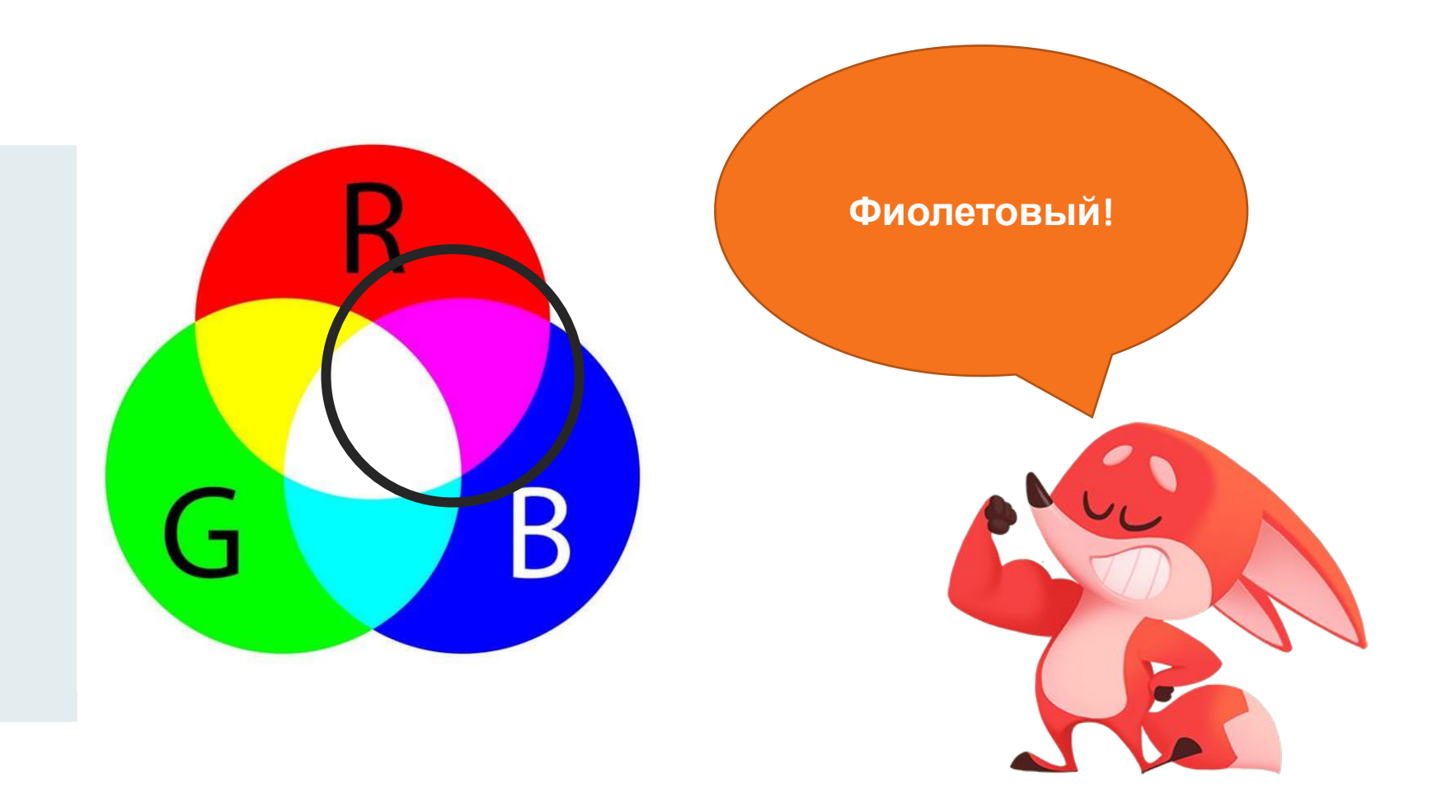

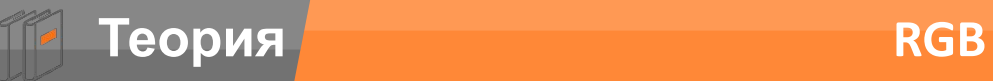

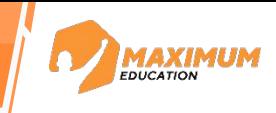

А если красный и зеленый?

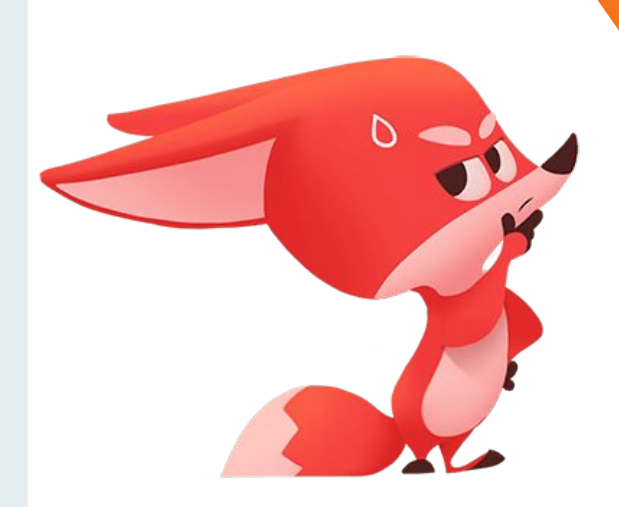

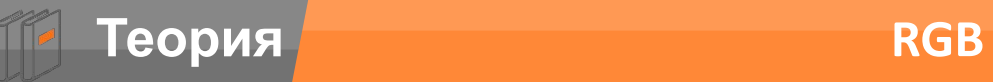

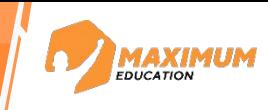

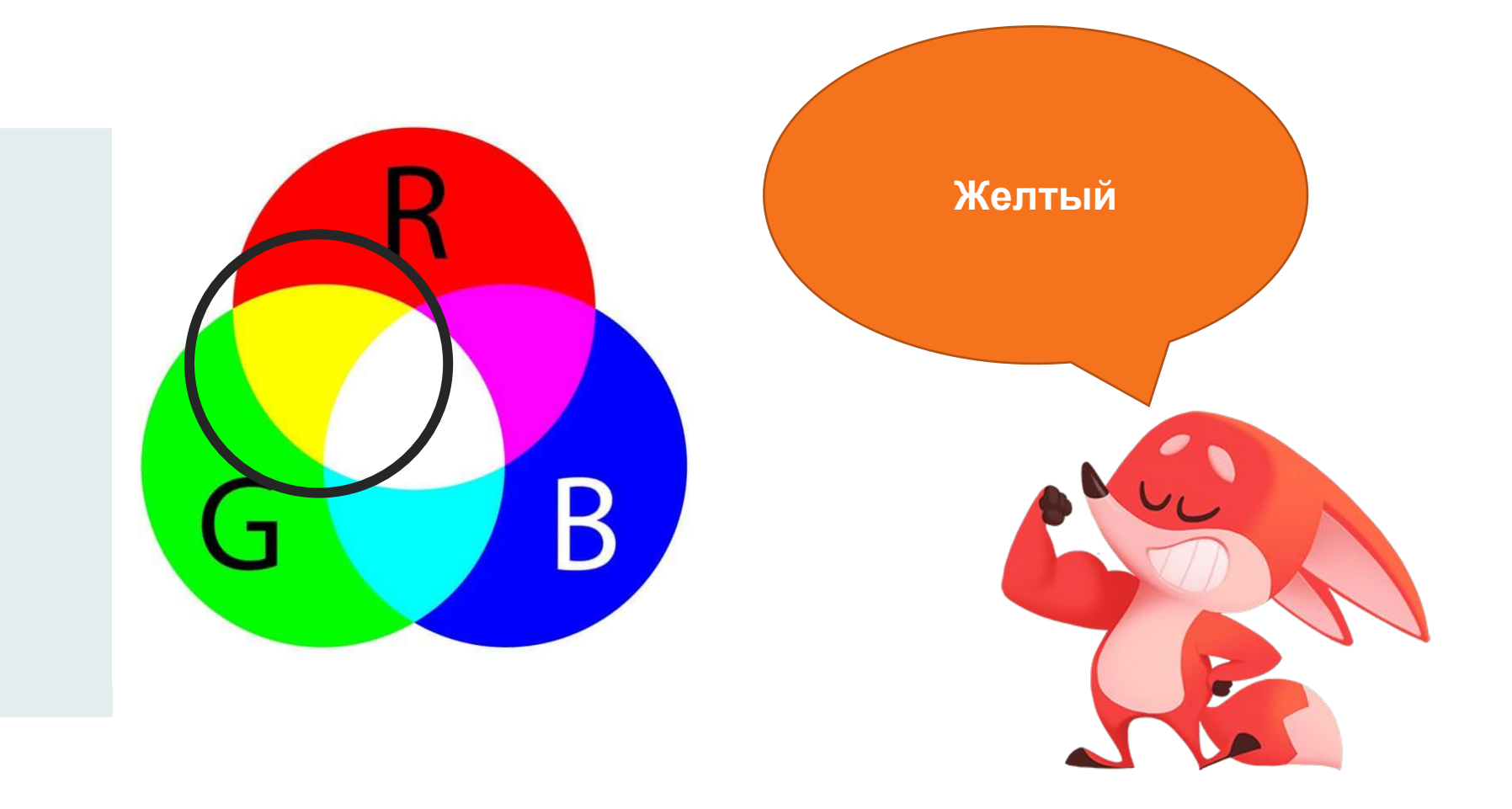

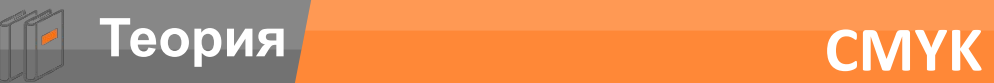

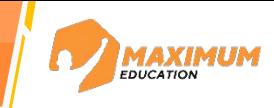

# Для печати на бумаге в принтере используется другая модель - **CMYK**

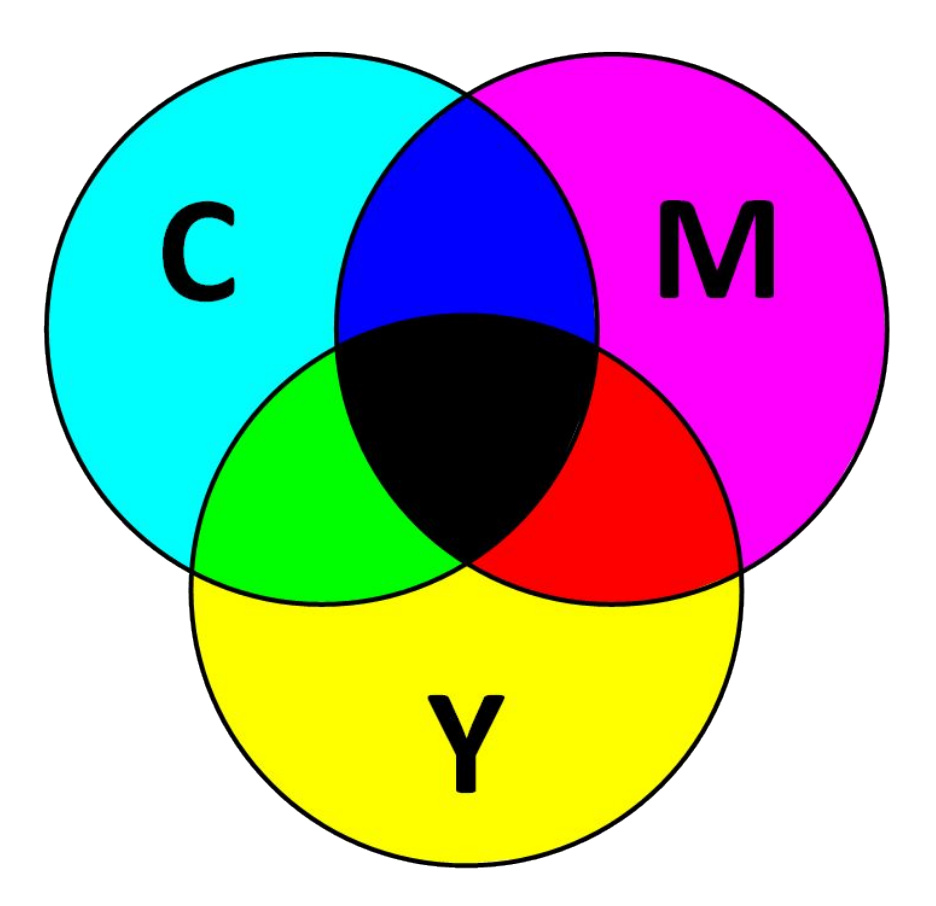

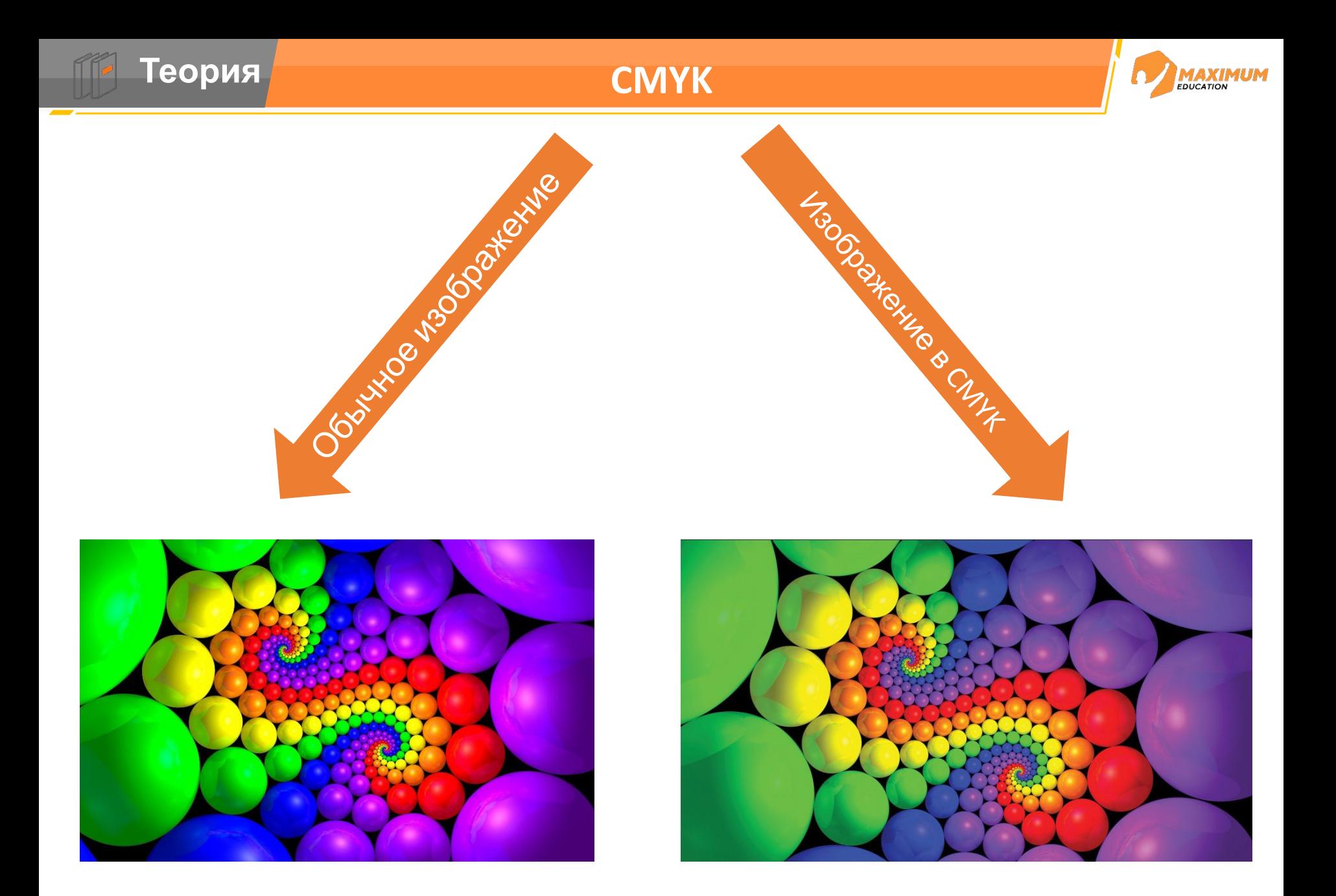

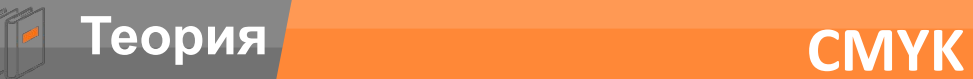

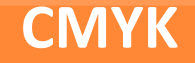

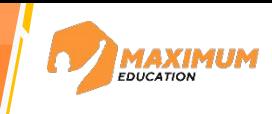

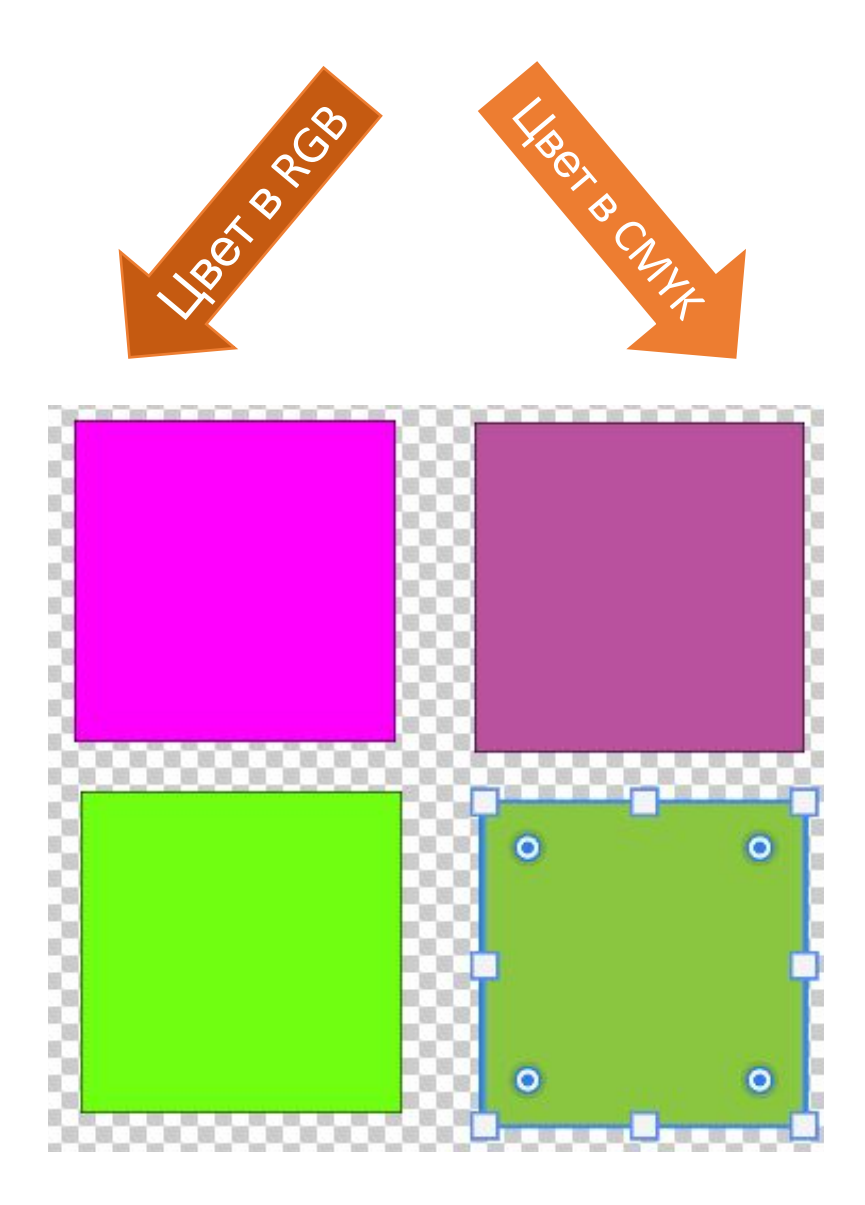

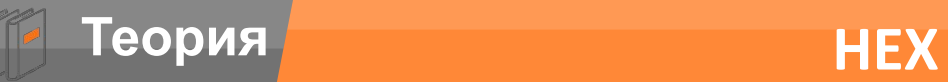

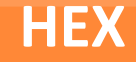

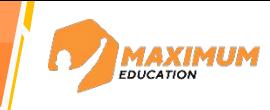

# **Как компьютер воспринимает информацию?**

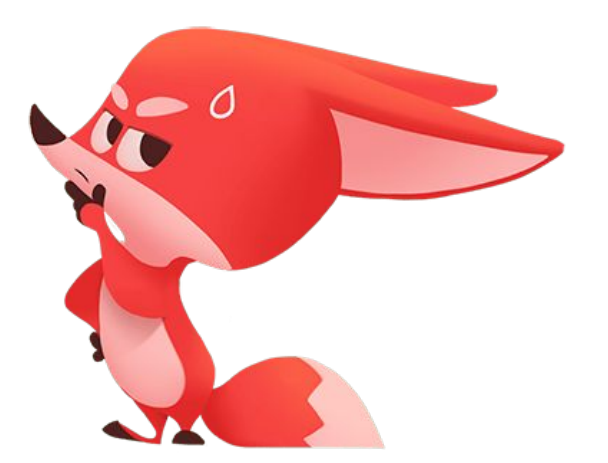

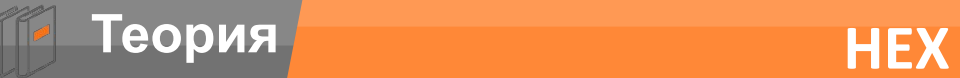

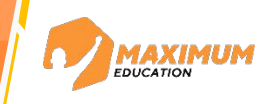

Цвет в формате HEX — это ни что иное, как шестнадцатеричное представление RGB.

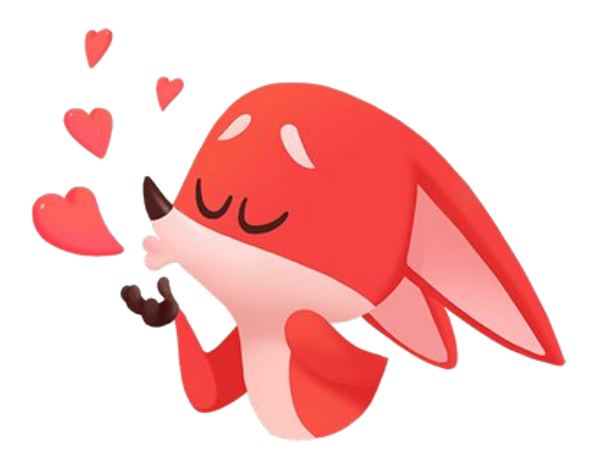

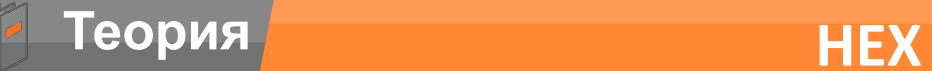

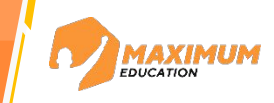

Цвет в формате HEX — это ни что иное, как шестнадцатеричное представление RGB.

Вот так, например, при верстке сайта можно задать цвет заголовков на странице:

```
h1 { color: #ff0000; } /* красный */
```
h2 { color: #00ff00; } /\* зелёный \*/

h3 { color: #0000ff; } /\* синий \*/

h4 { color: #00f; } /\* тот же синий, сокращённая запись \*/

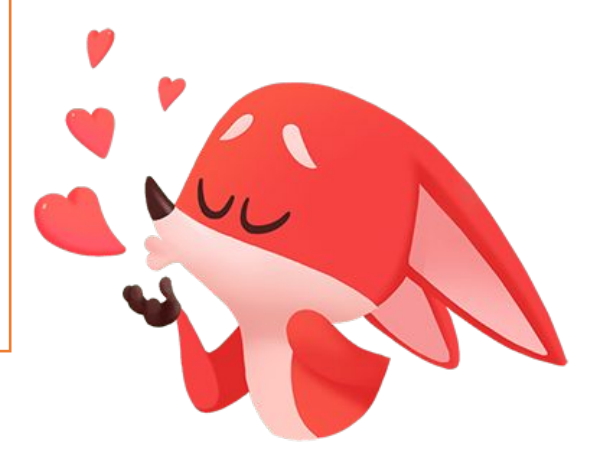

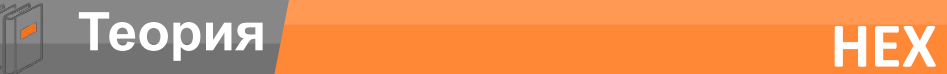

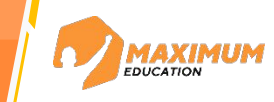

 $\overline{\phantom{a}}$ 

 $\times$ 

Для создания графического интерфейса в Python по умолчанию применяется специальный тулкит - набор компонентов, который называется tkinter.

```
root = Tk() # создаем корневой
объект - окно
root.title("Приложение на
                                   \BoxПриложение на Tkinter
Tkinter") # устанавливаем
заголовок окна
root.geometry("300x250") # 
устанавливаем размеры окна
root.mainloop() # зацикливаем
открытие окна
```
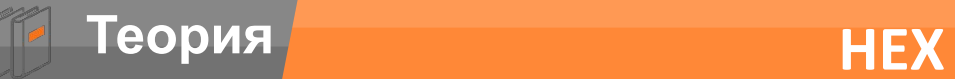

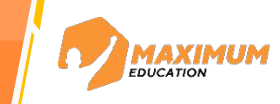

 $\frac{1}{\left(1-\frac{1}{2}\right)}\left(\frac{1}{2}-\frac{1}{2}\right)$  ,  $\frac{1}{\left(1-\frac{1}{2}\right)}\left(\frac{1}{2}-\frac{1}{2}\right)$ 

 $\Box$ 

 $\times$ 

Для создания графического интерфейса в Python по умолчанию применяется специальный тулкит - набор компонентов, который называется tkinter.

```
root["bg"] = "orange" #меняем цвет
фона
                                      Приложение на Tkinter
Или
root.configure(background="orange")
```
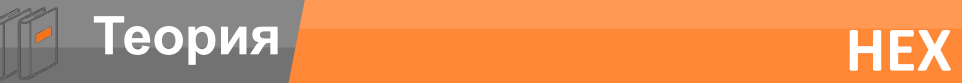

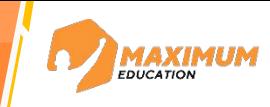

https://colorscheme.ru/color-converter.html Получаем HEX код для цвета

root["bg"] = "#009dff" #меняем цвет фонаПриложение на Tkinter  $\times$  $\Box$ 

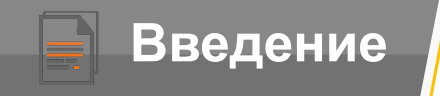

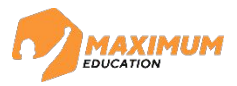

В Tkinter имеется богатая палитра различных элементов управления, которые называются виджетами. Основные из них:

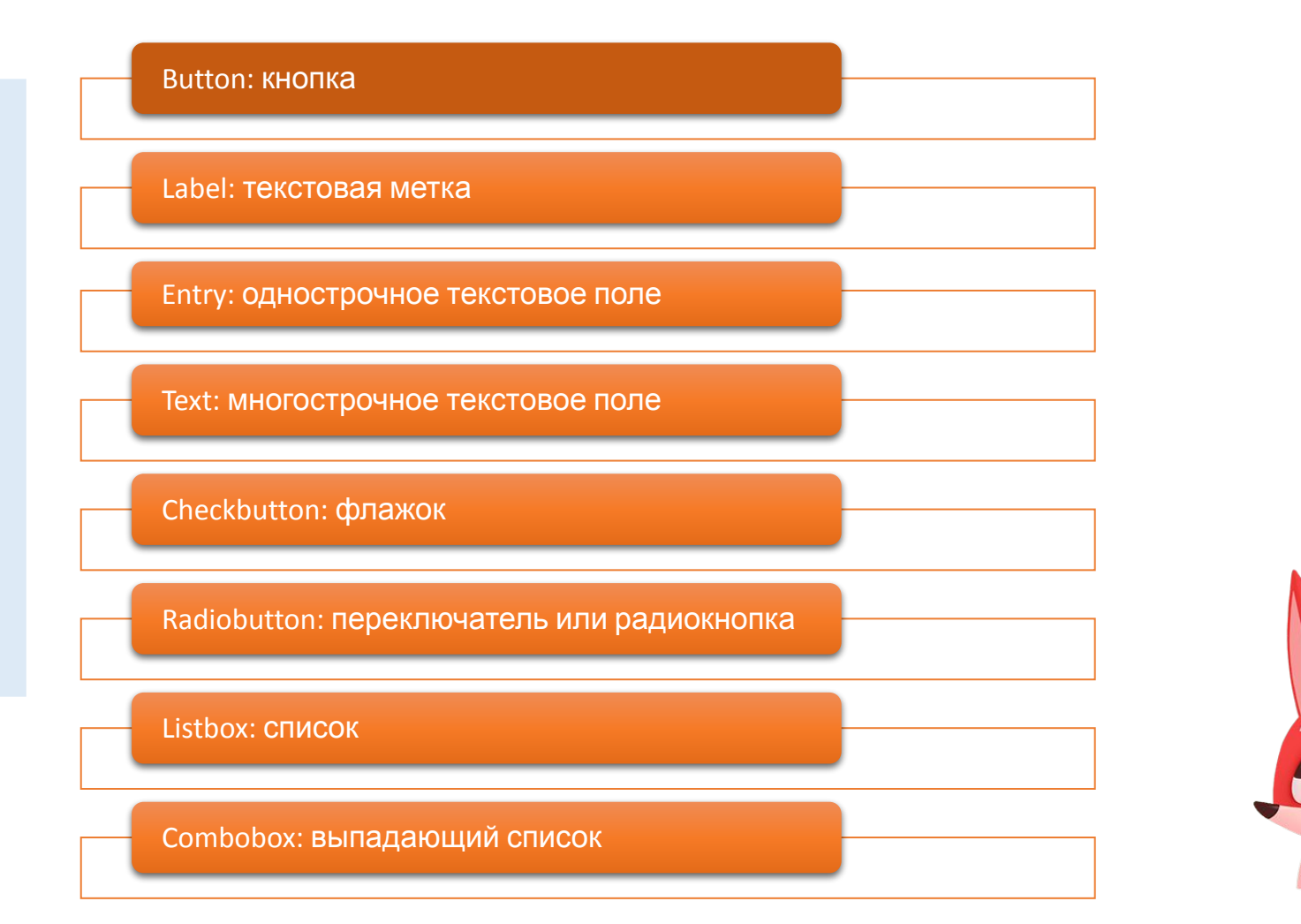

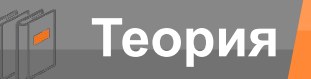

# **Теория Повторение**

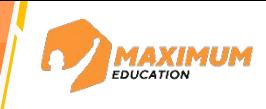

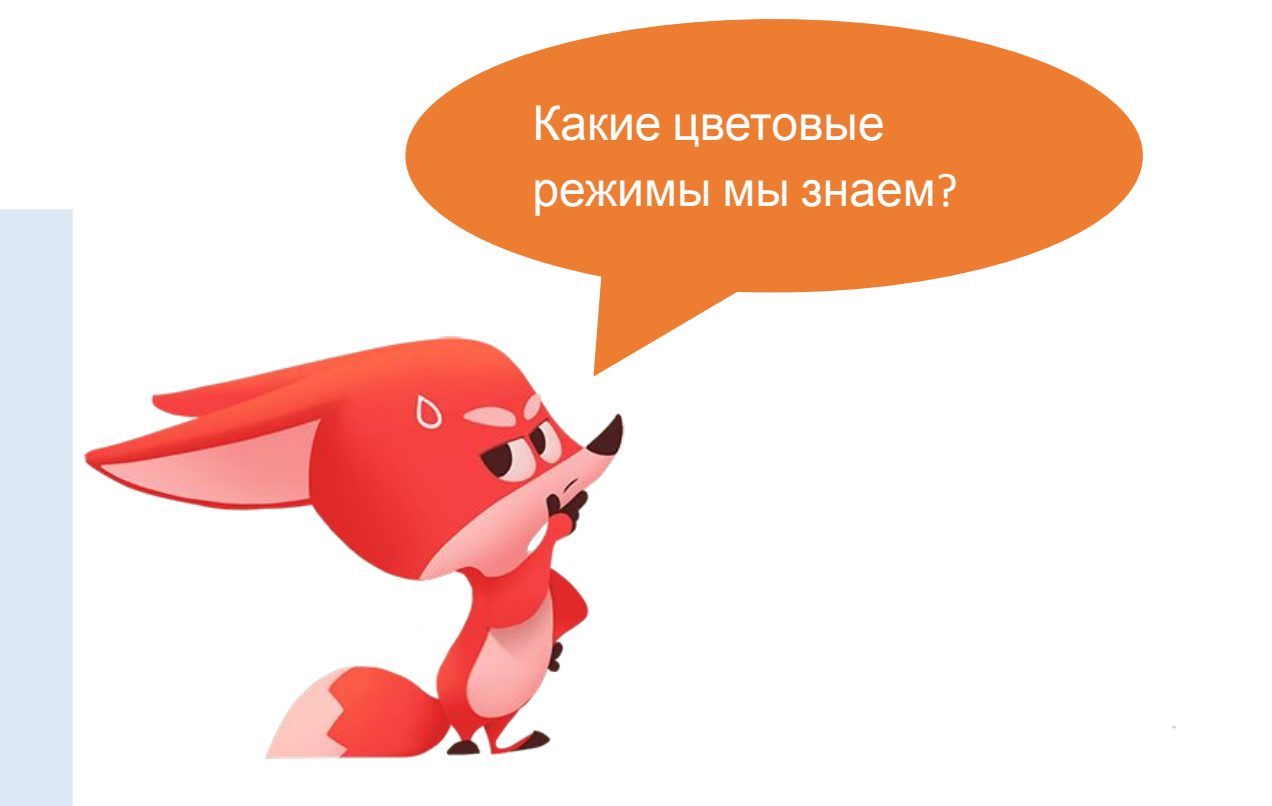

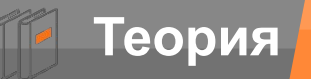

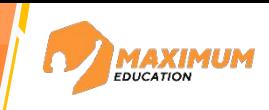

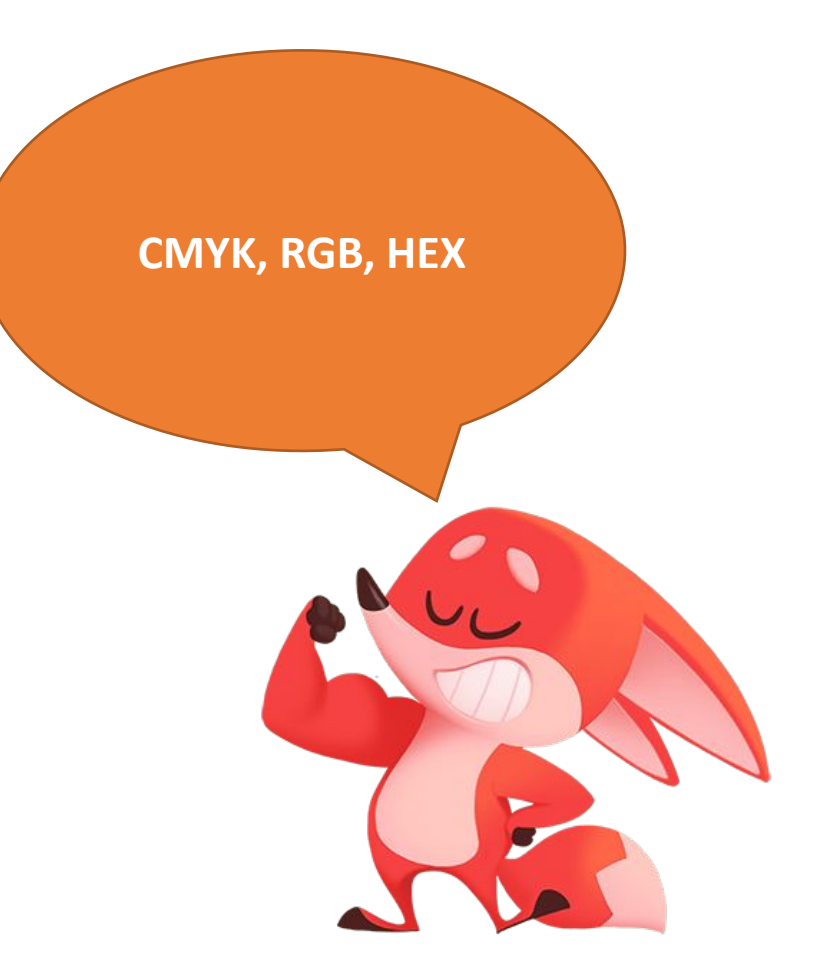

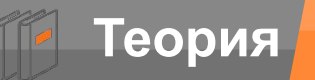

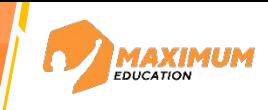

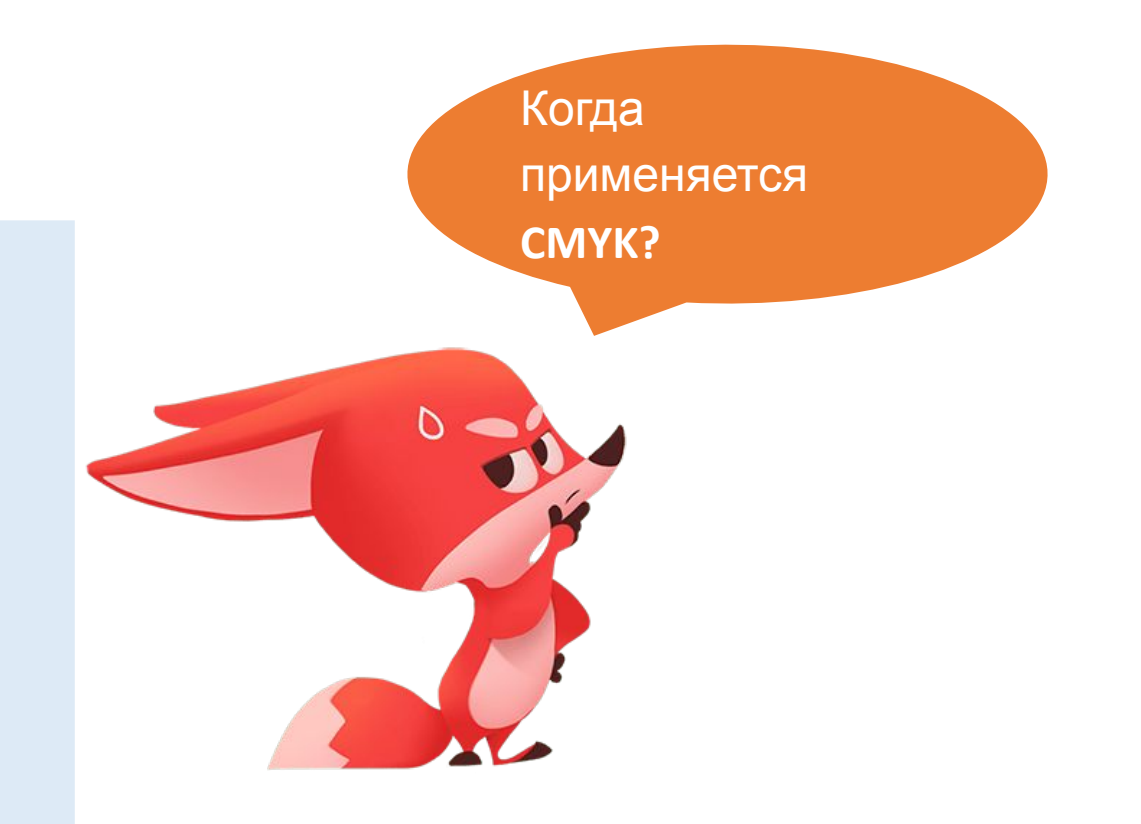

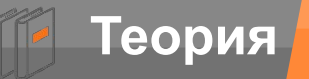

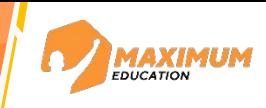

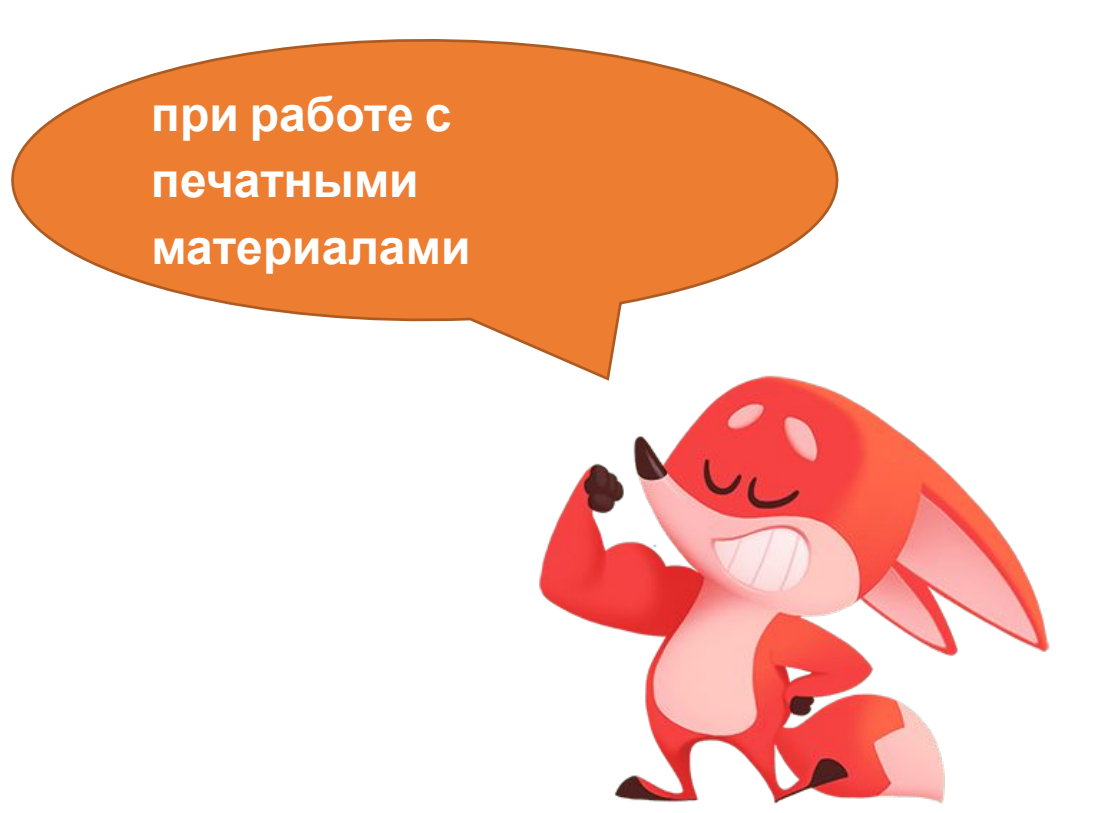

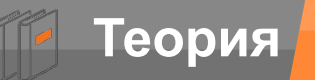

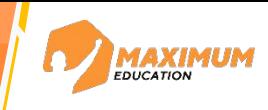

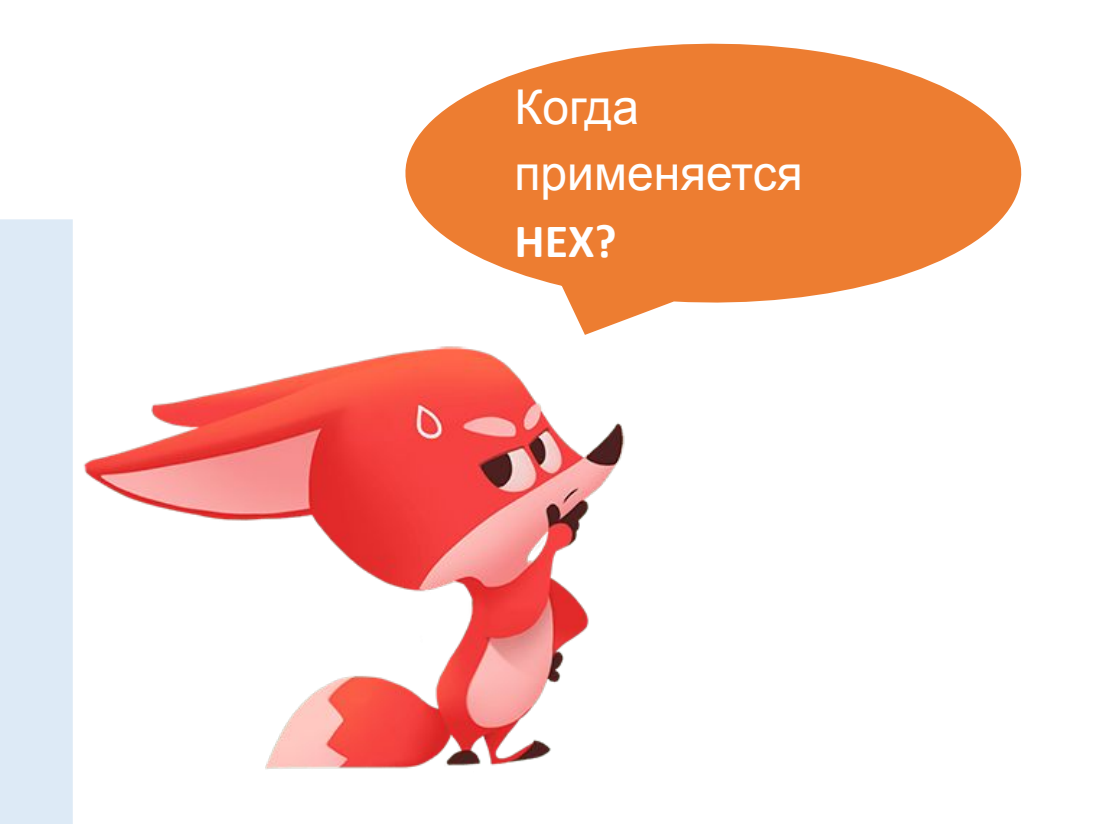

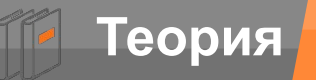

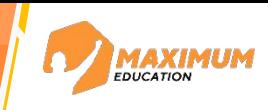

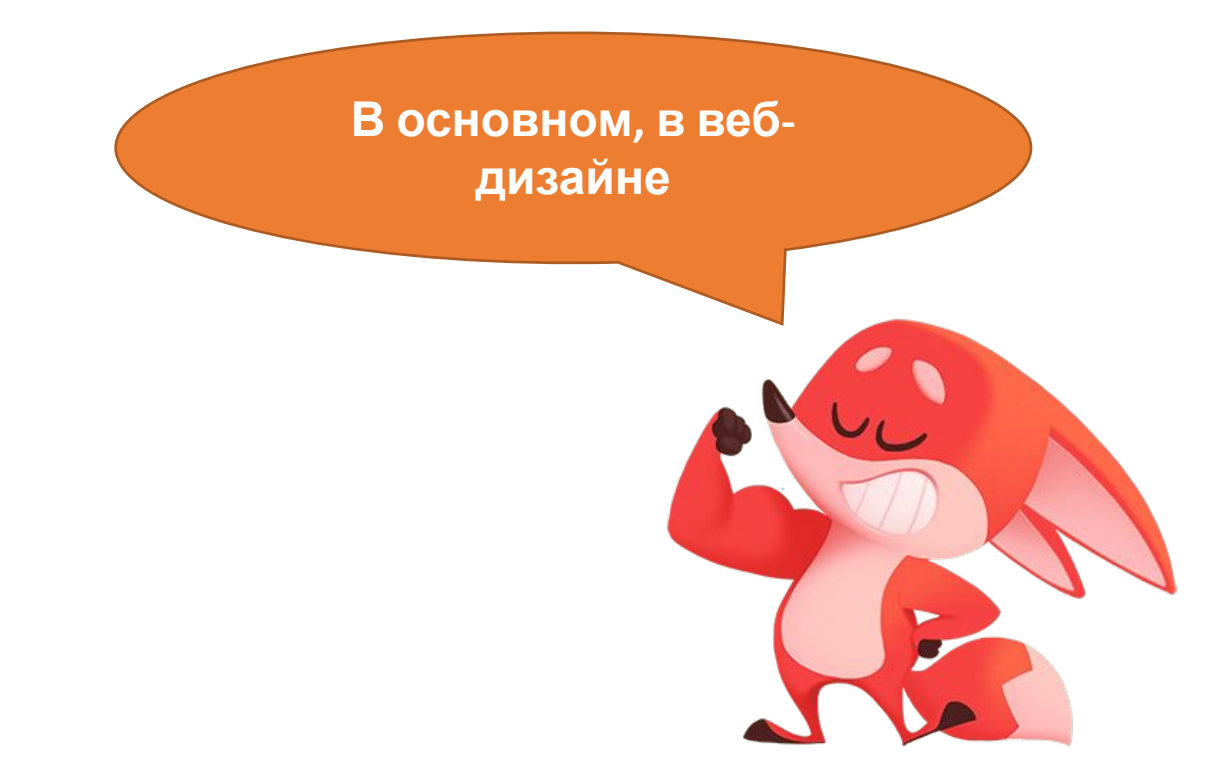

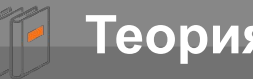

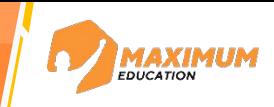

### https://color.method.ac/

цвет игра на совпадение цветов

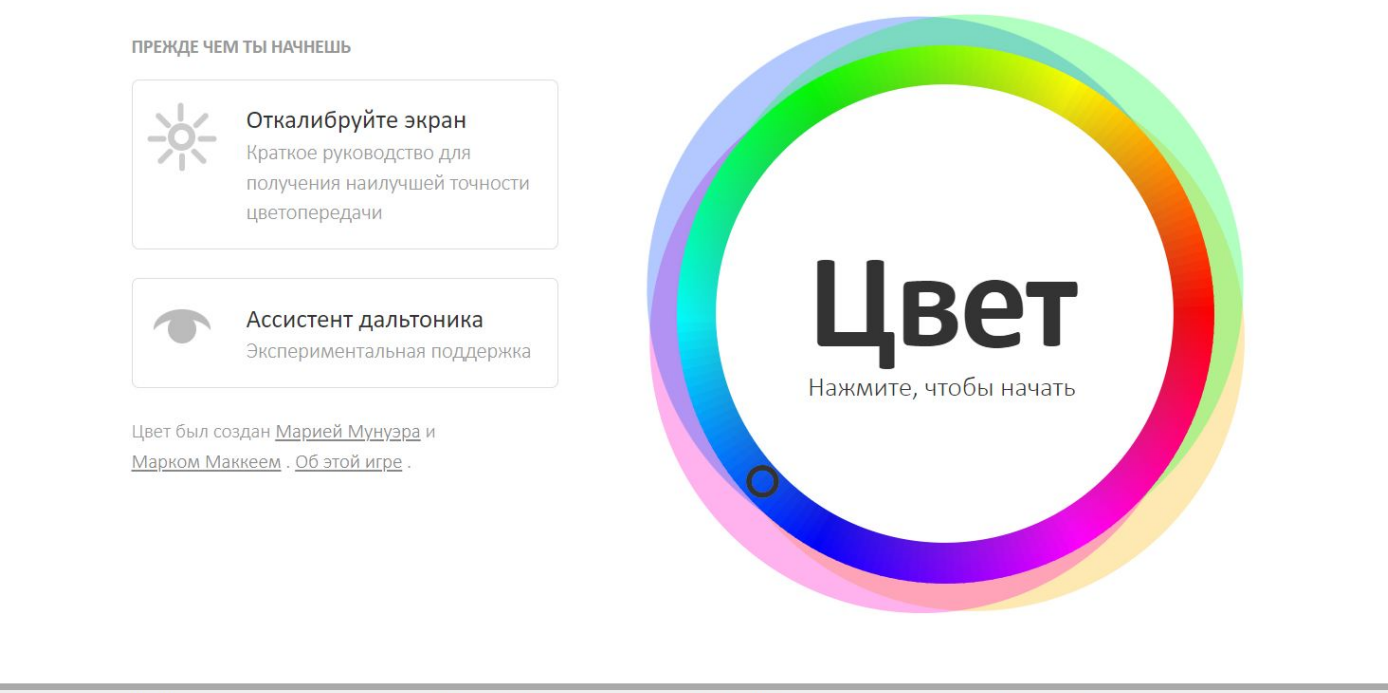

**OTTEHOK** 

НАСЫЩЕННОСТЬ

дополнительный

**АНАЛОГИЧНЫЙ** 

ТРОЙСТВЕННЫЙ

ТЕТРАДНЫЙ

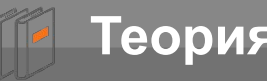

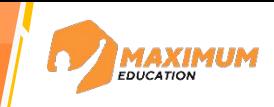

## https://kolor.moro.es//

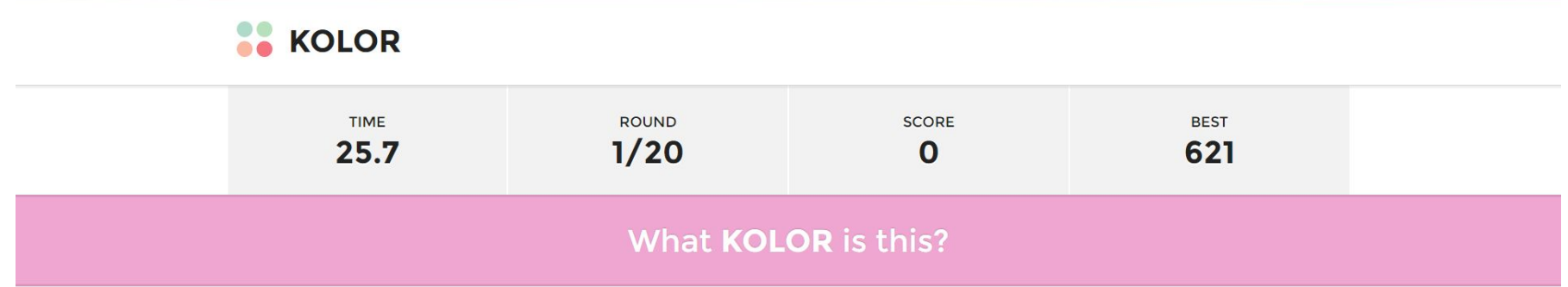

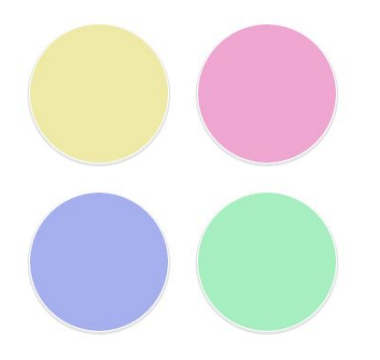

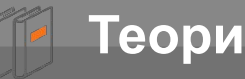

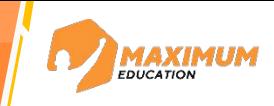

https://www.color-practice.com/challenge.html

При решении этих головоломок хорошей стратегией будет сначала найти все серые цвета и расположить их в нижнем ряду.

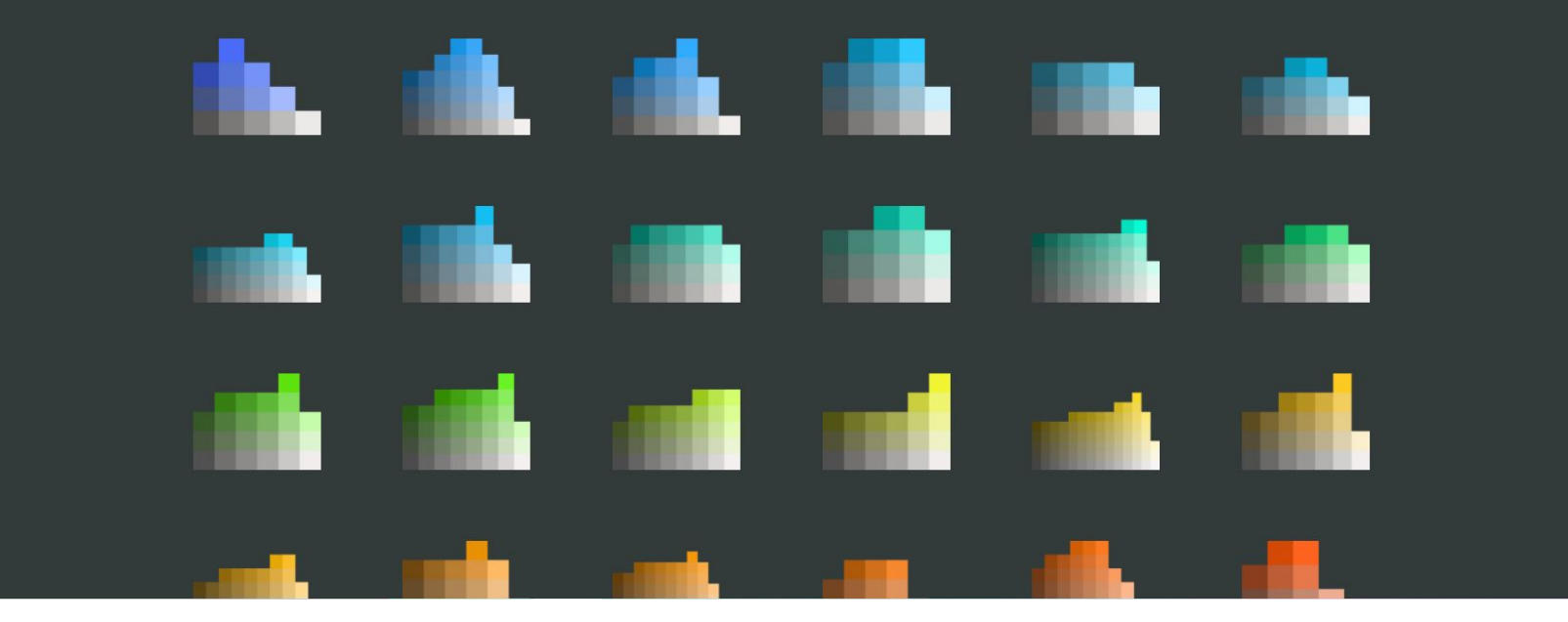

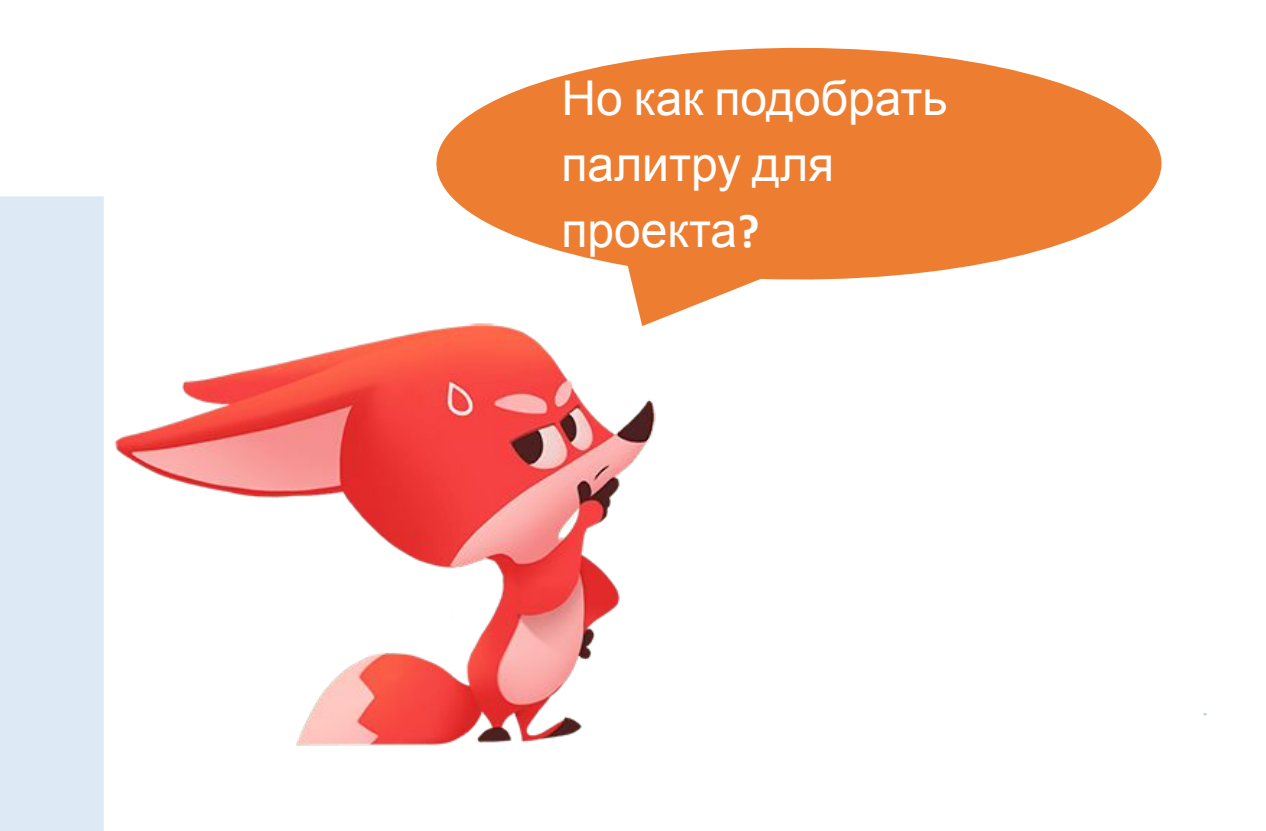

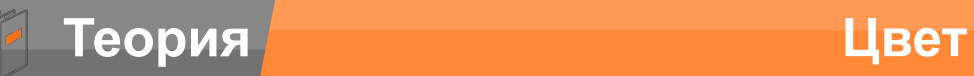

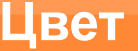

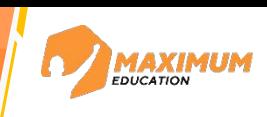

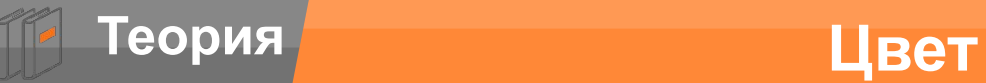

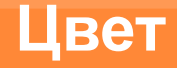

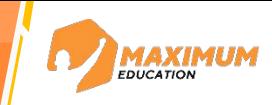

Цветовой круг Иттена – художника из Швейцарии. Именно эта модель используется сейчас в работе любого дизайнера.

**Модель помогает грамотно подобрать цвета в работе.**

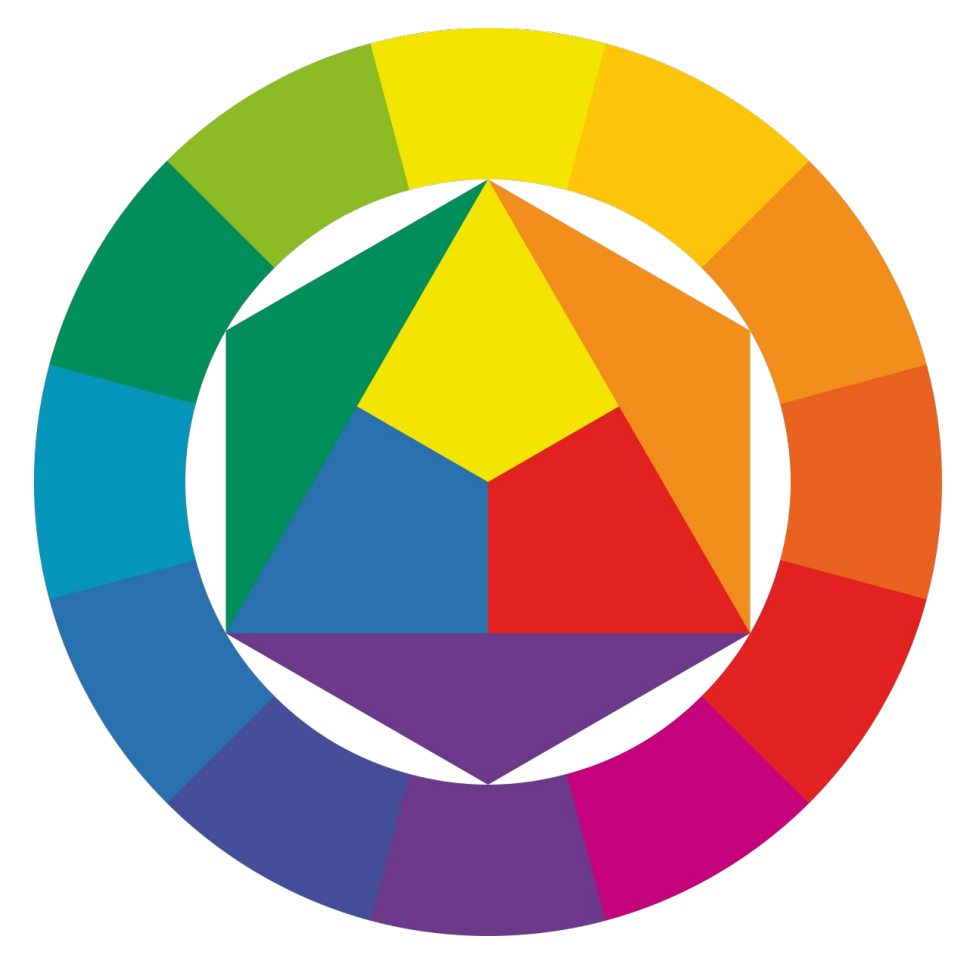

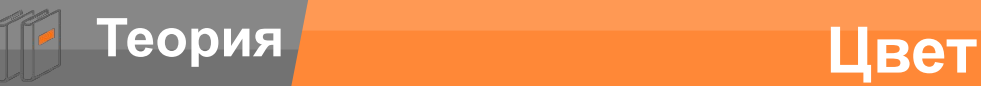

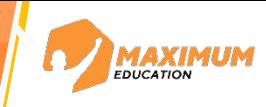

Цветовой круг Иттена – художника из Швейцарии. Именно эта модель используется сейчас в работе любого дизайнера.

**Модель помогает грамотно подобрать цвета в работе.**

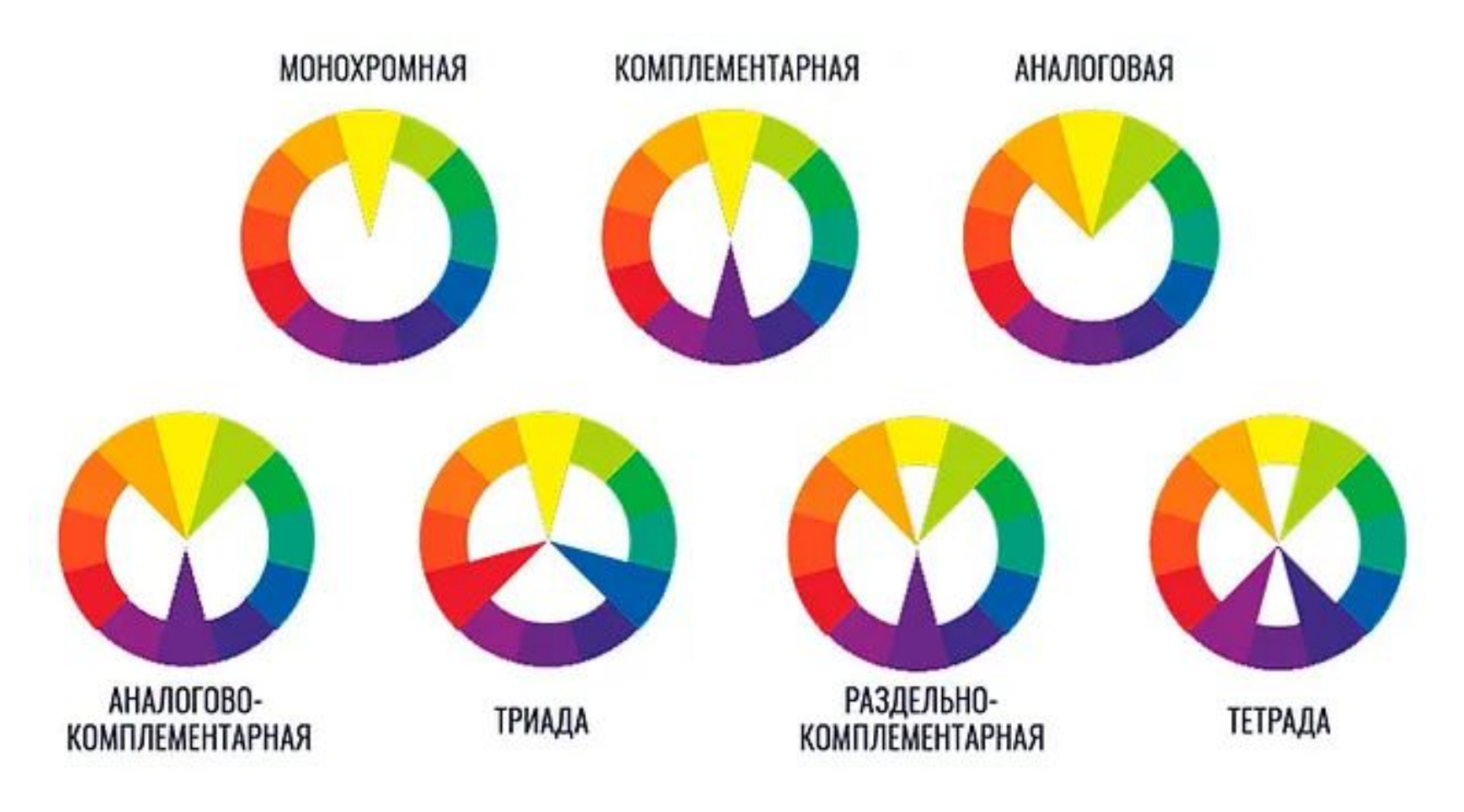

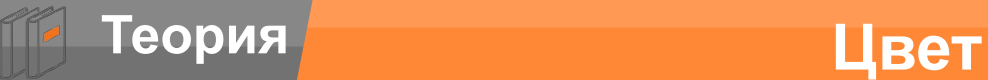

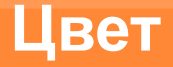

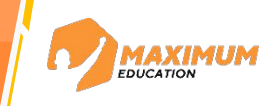

### Сервис для подбора цветов

https://colorscheme.ru/

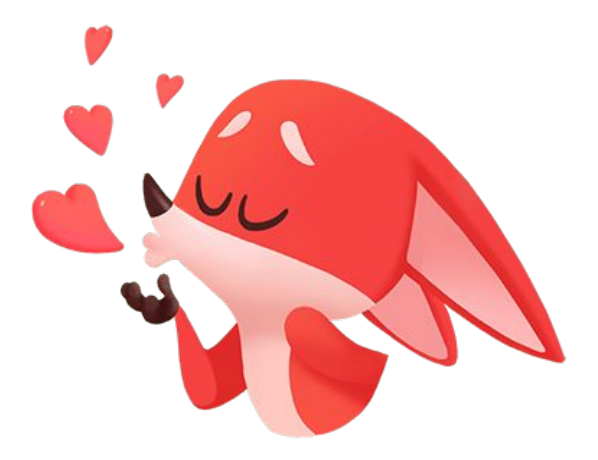

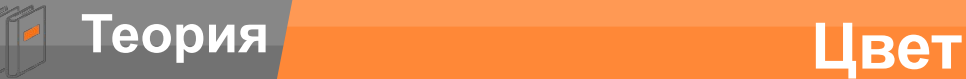

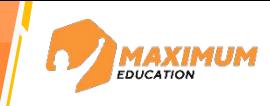

### Сервис для подбора цветов

## https://colorscheme.ru/

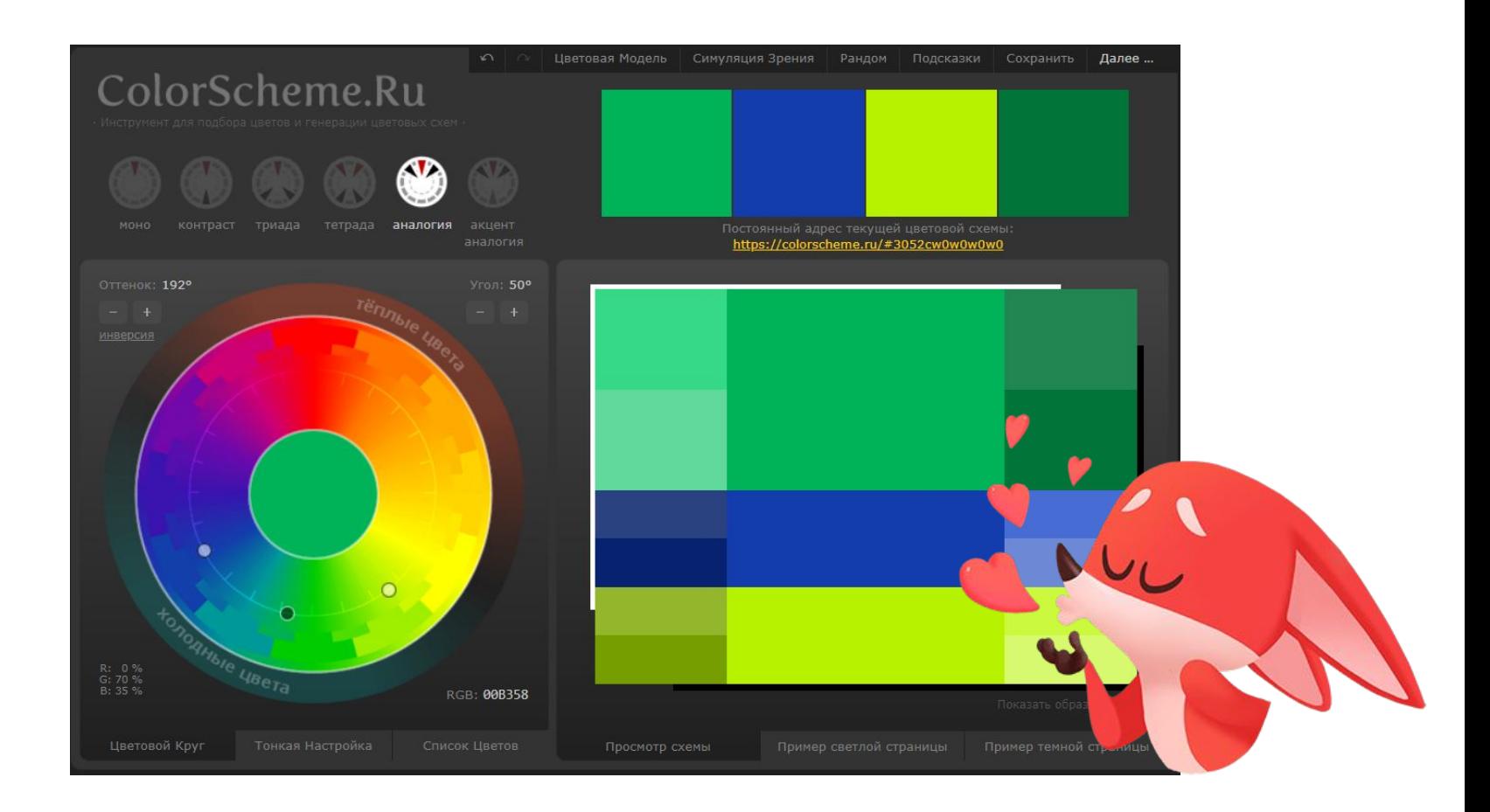

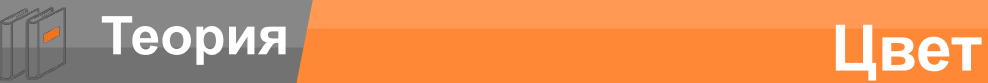

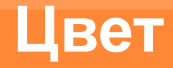

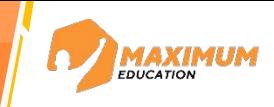

### *Screensaver -*

©2023 ООО «Юмакс». Все права защищены. Любое использование материалов допускается только с письменного согласия компании

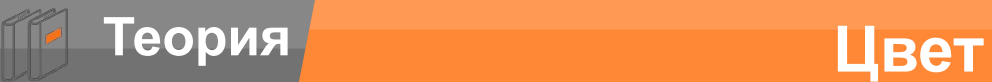

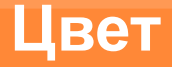

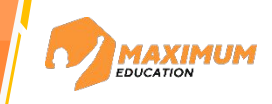

### *Screensaver –* заставка для экрана

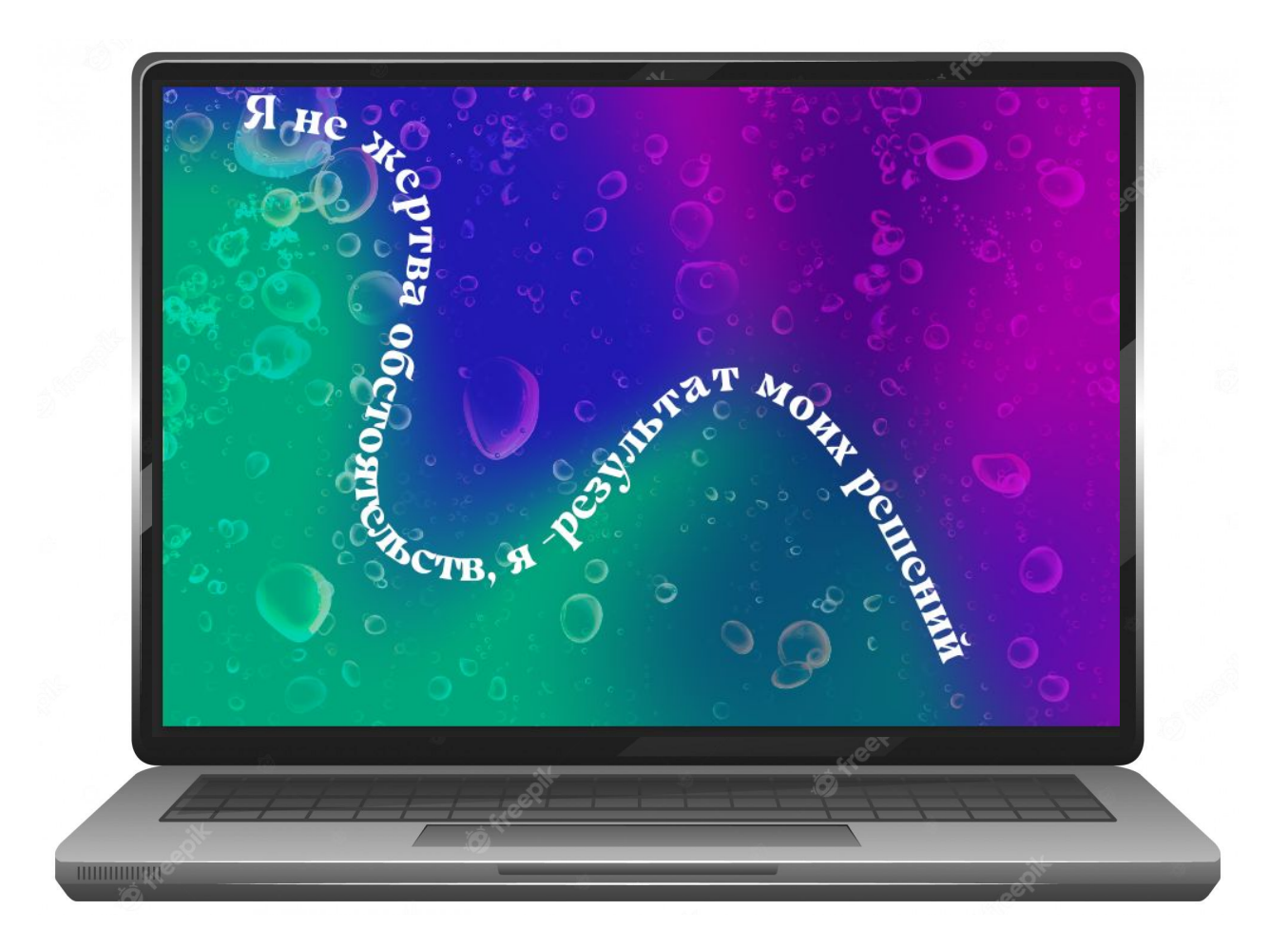

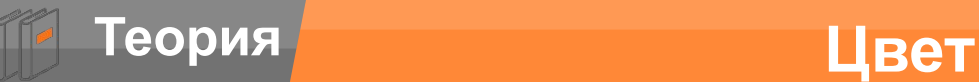

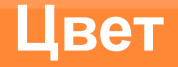

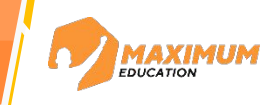

## Сетчатый градиент

## https://kolor.moro.es//

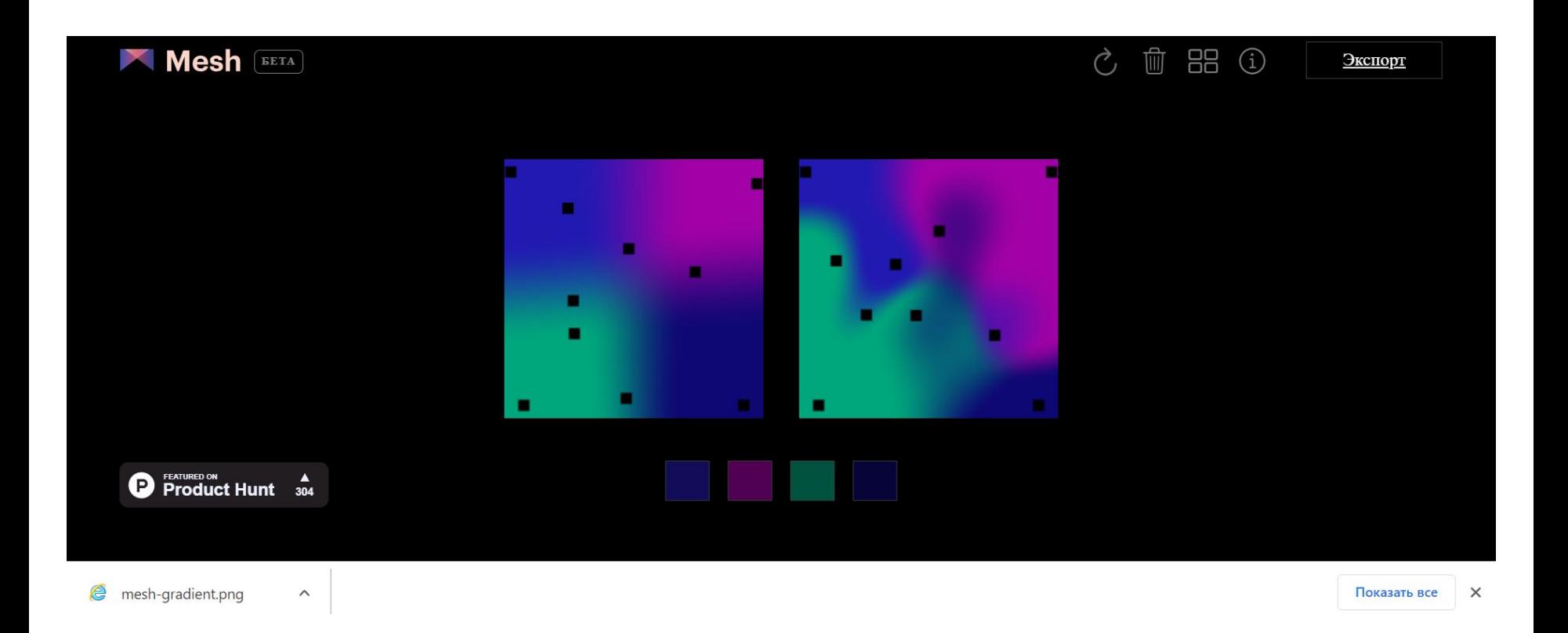

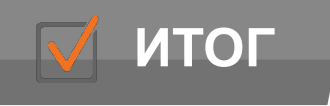

**ИТОГ | Закрепление материала** 

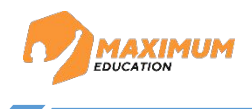

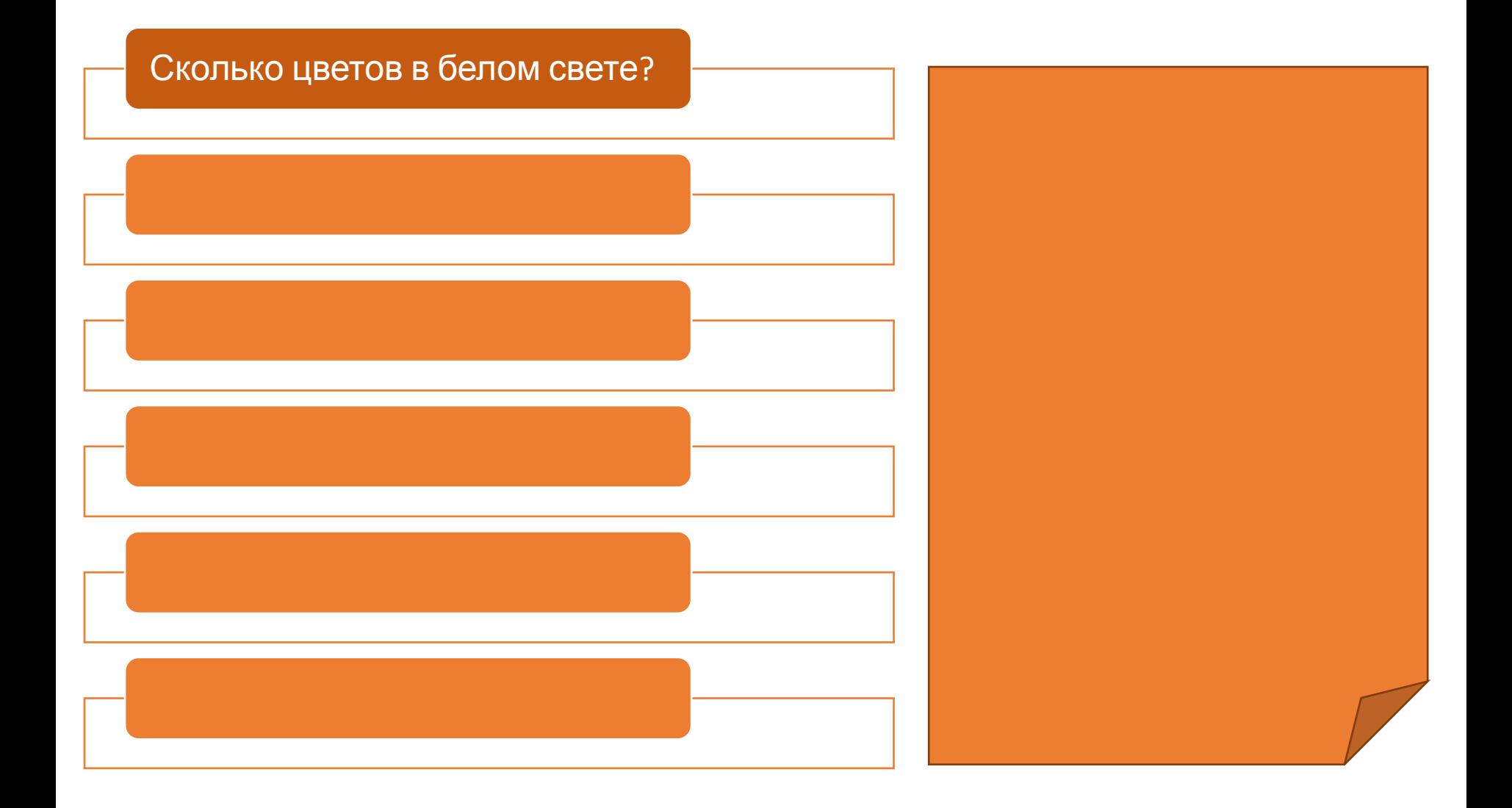

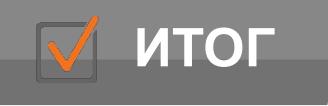

**ИТОГ | Закрепление материала** 

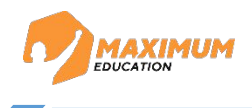

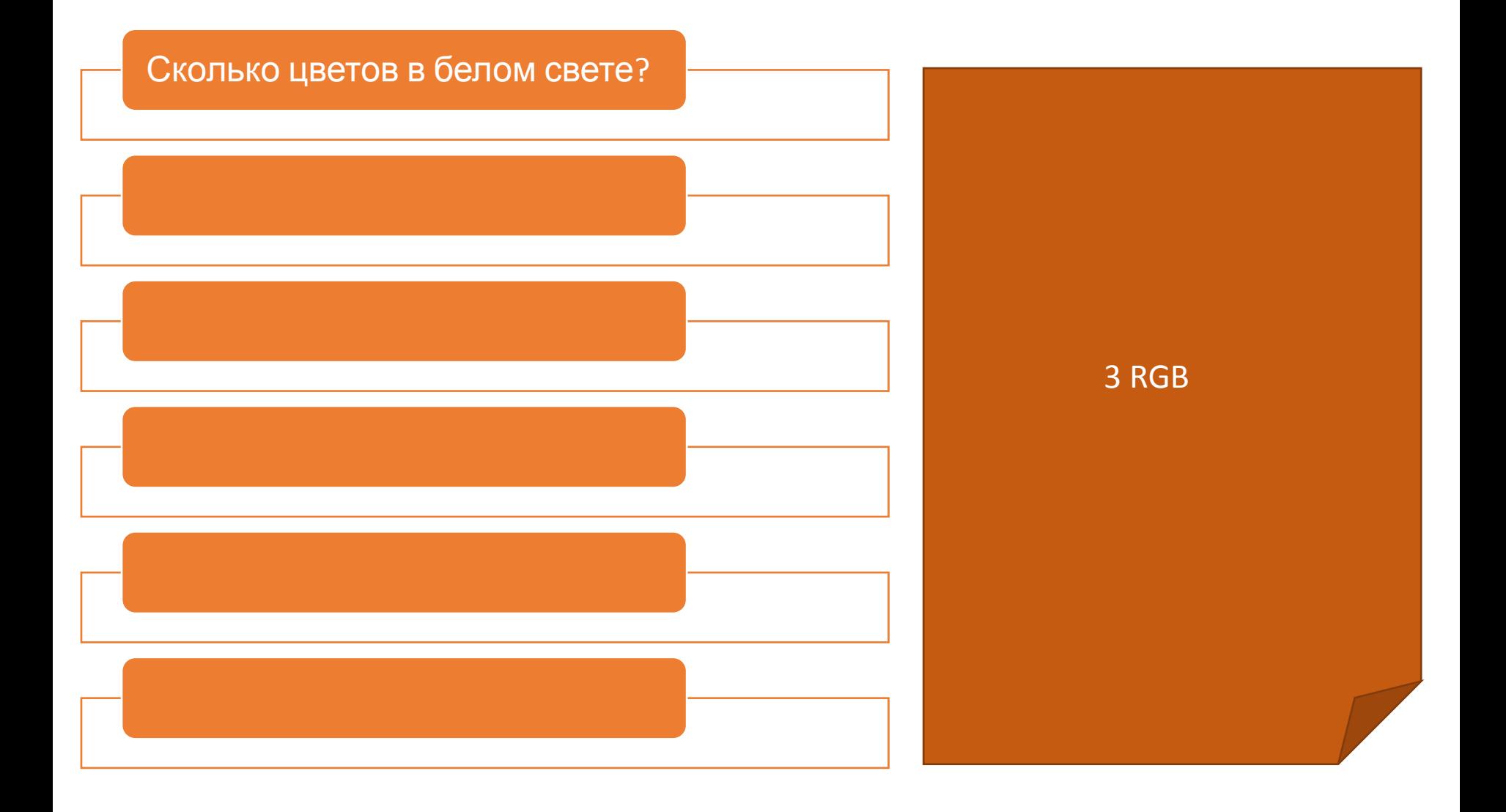

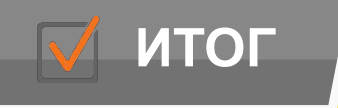

**ИТОГ / Закрепление материала** 

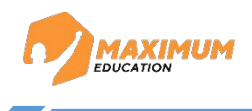

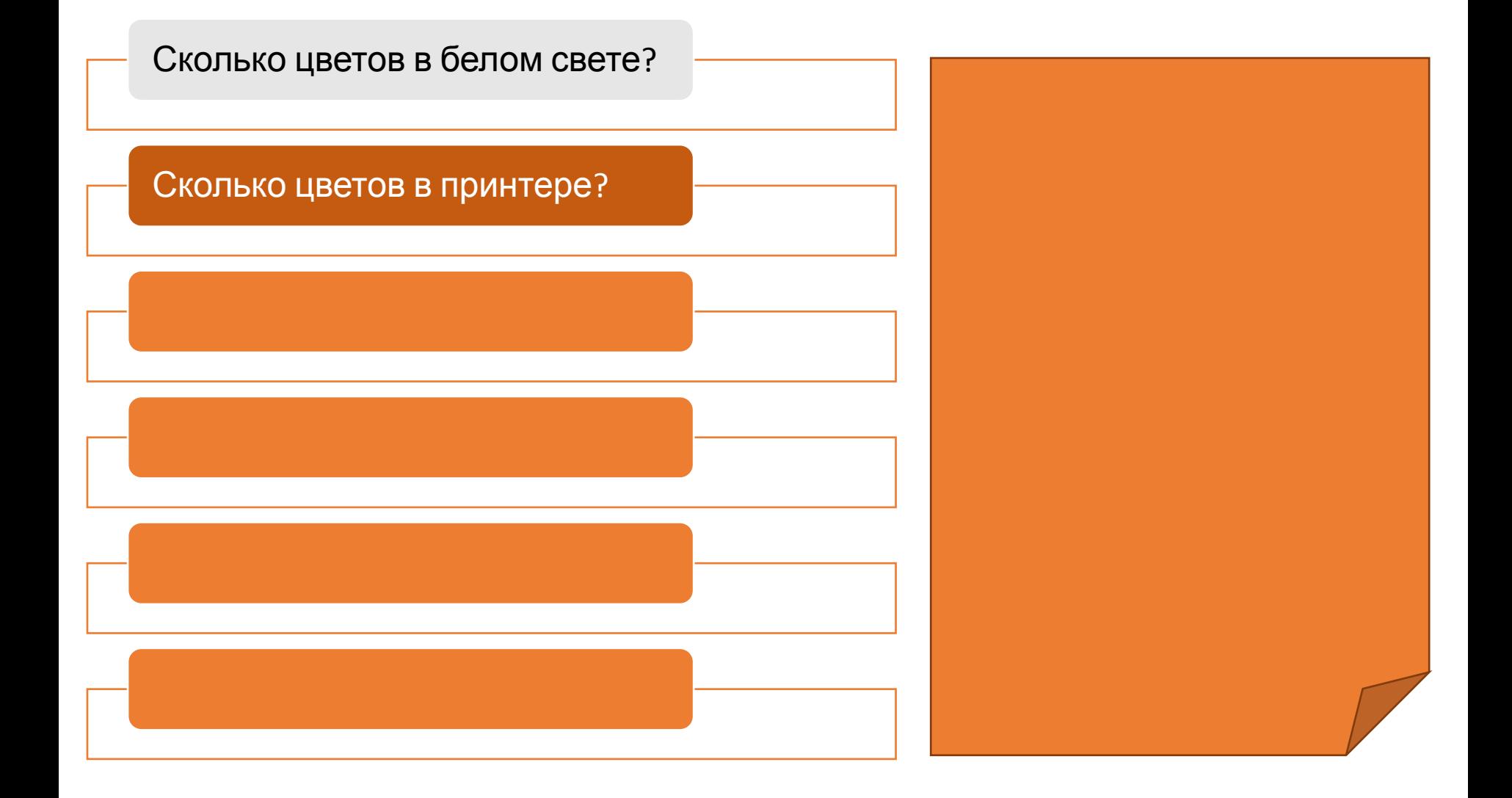

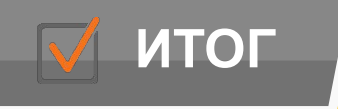

**ИТОГ / Закрепление материала** 

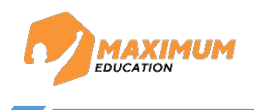

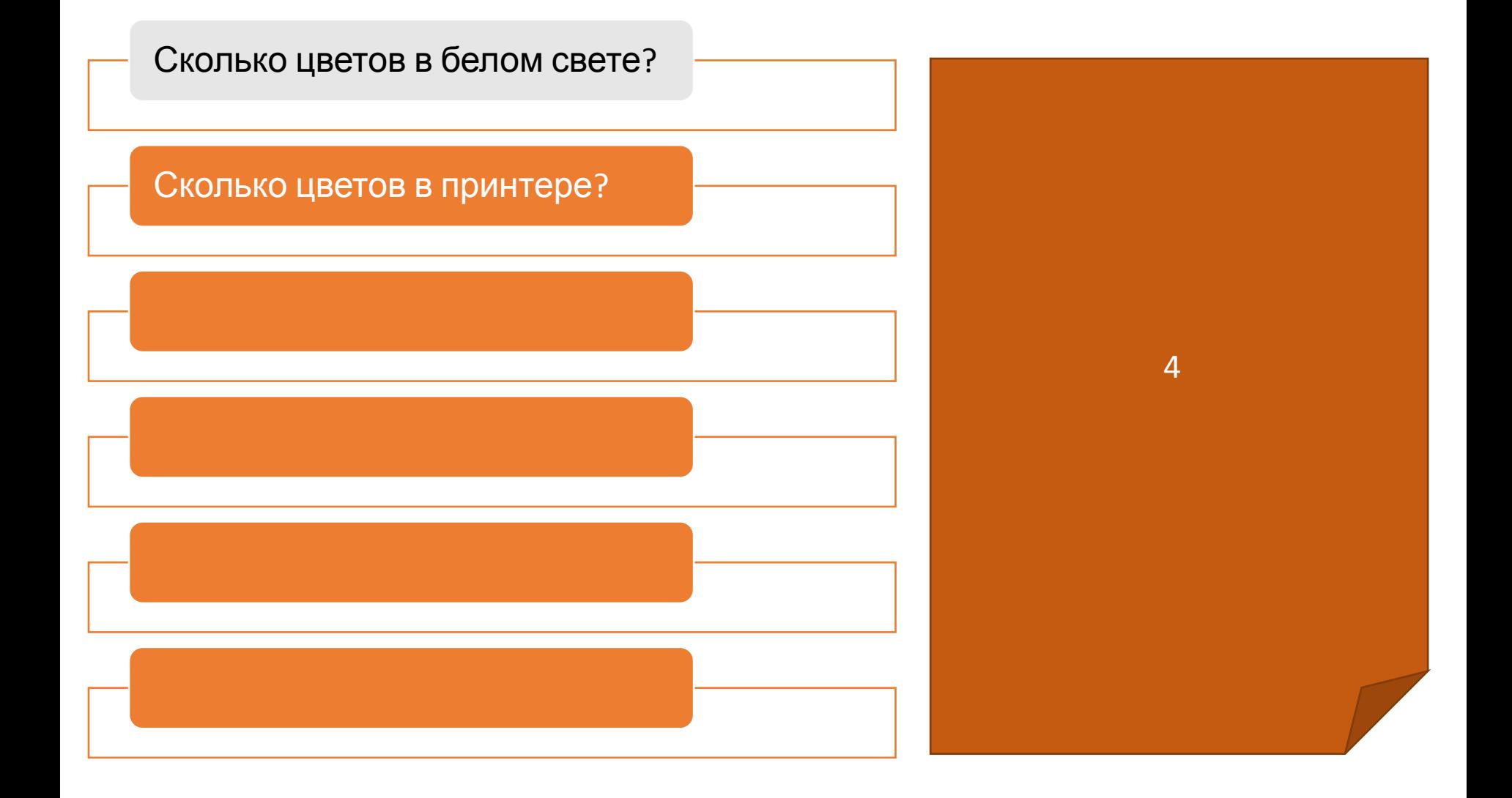

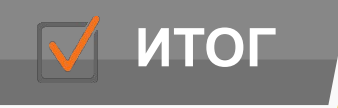

**ИТОГ в Превеля** Закрепление материала

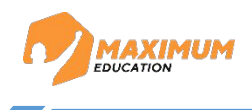

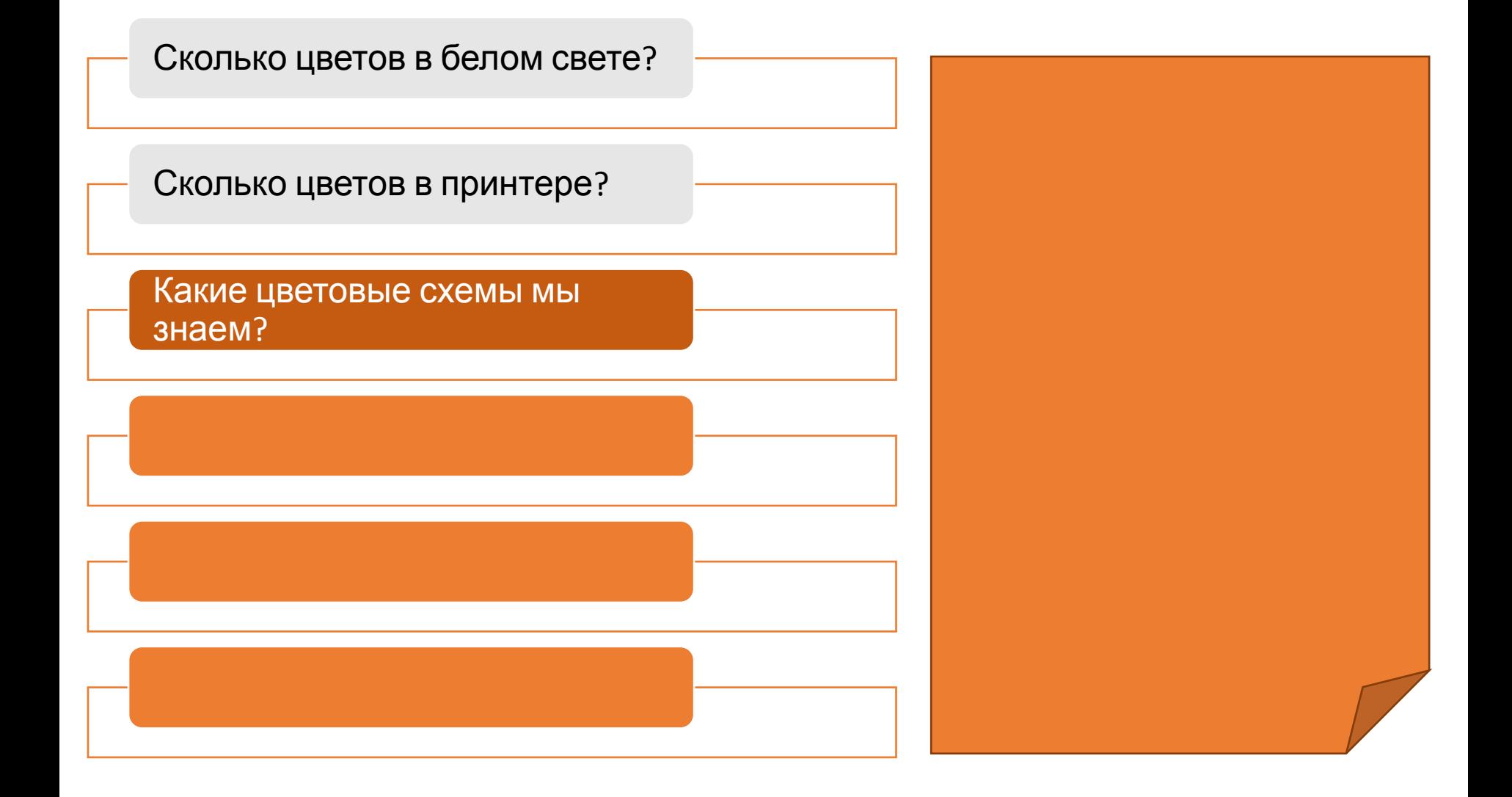

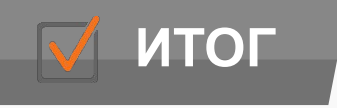

**ИТОГ / Закрепление материала** 

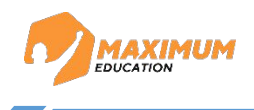

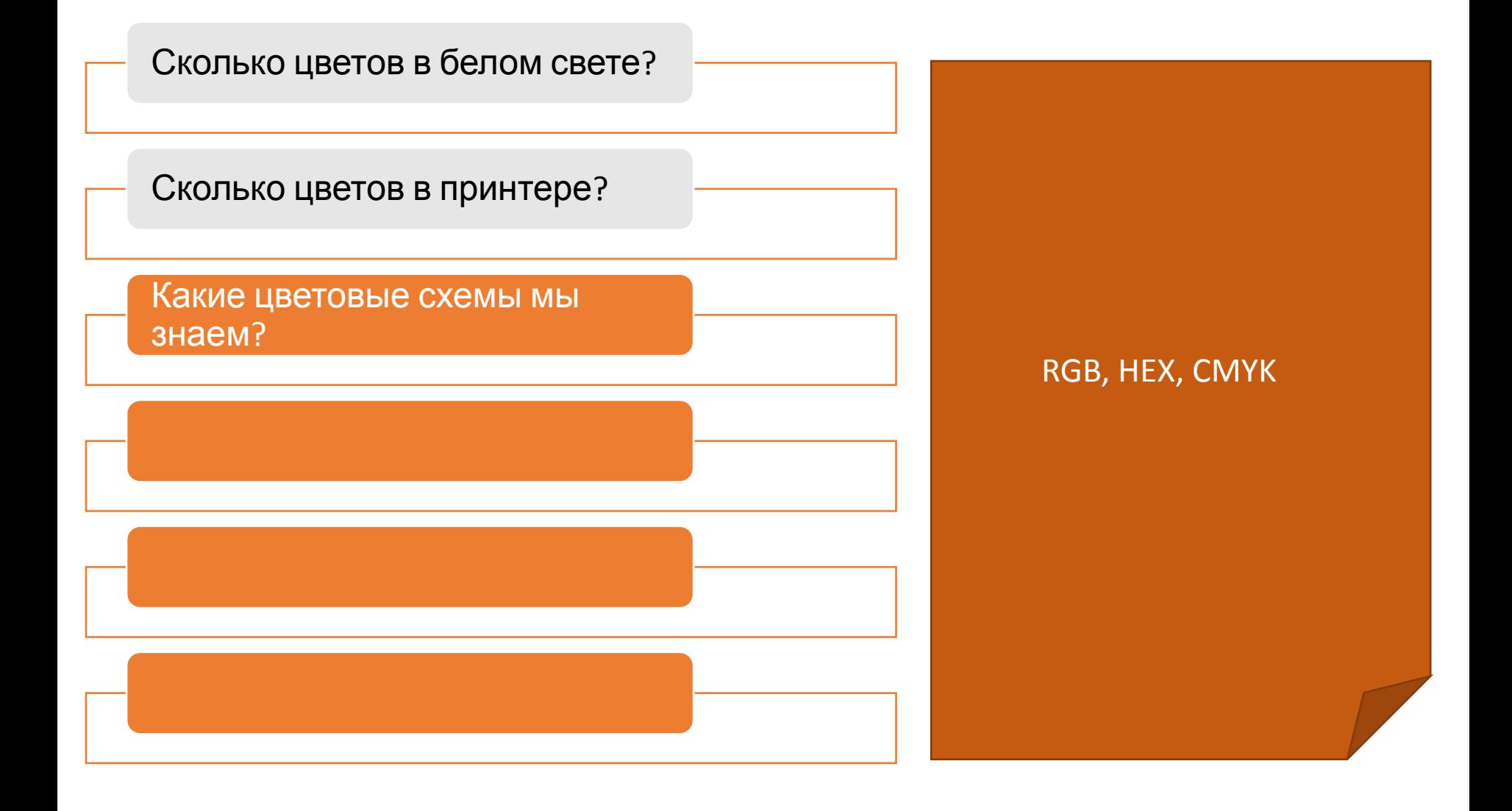

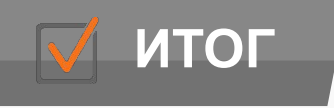

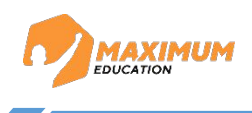

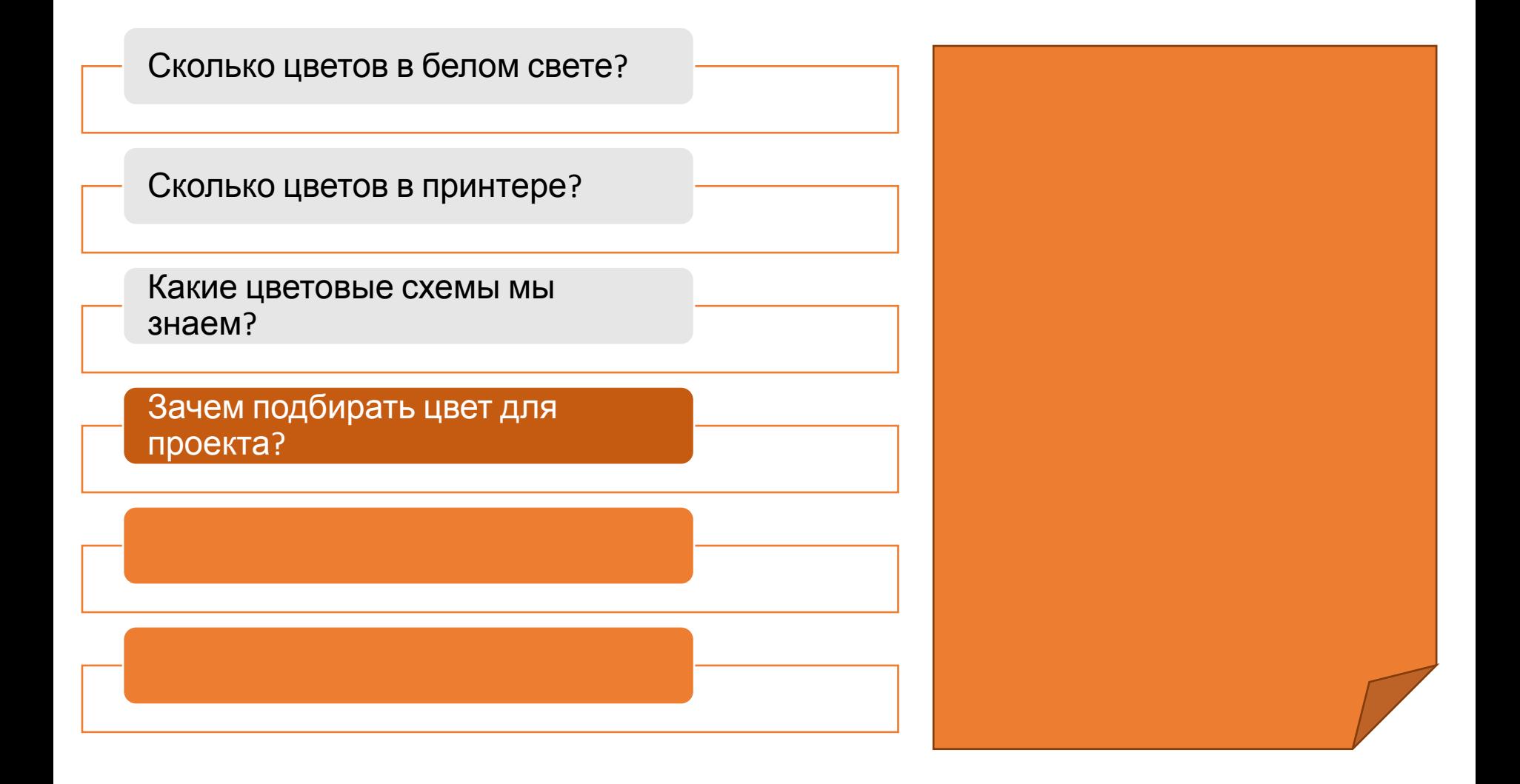

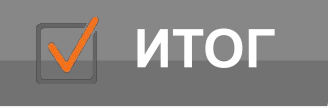

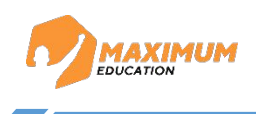

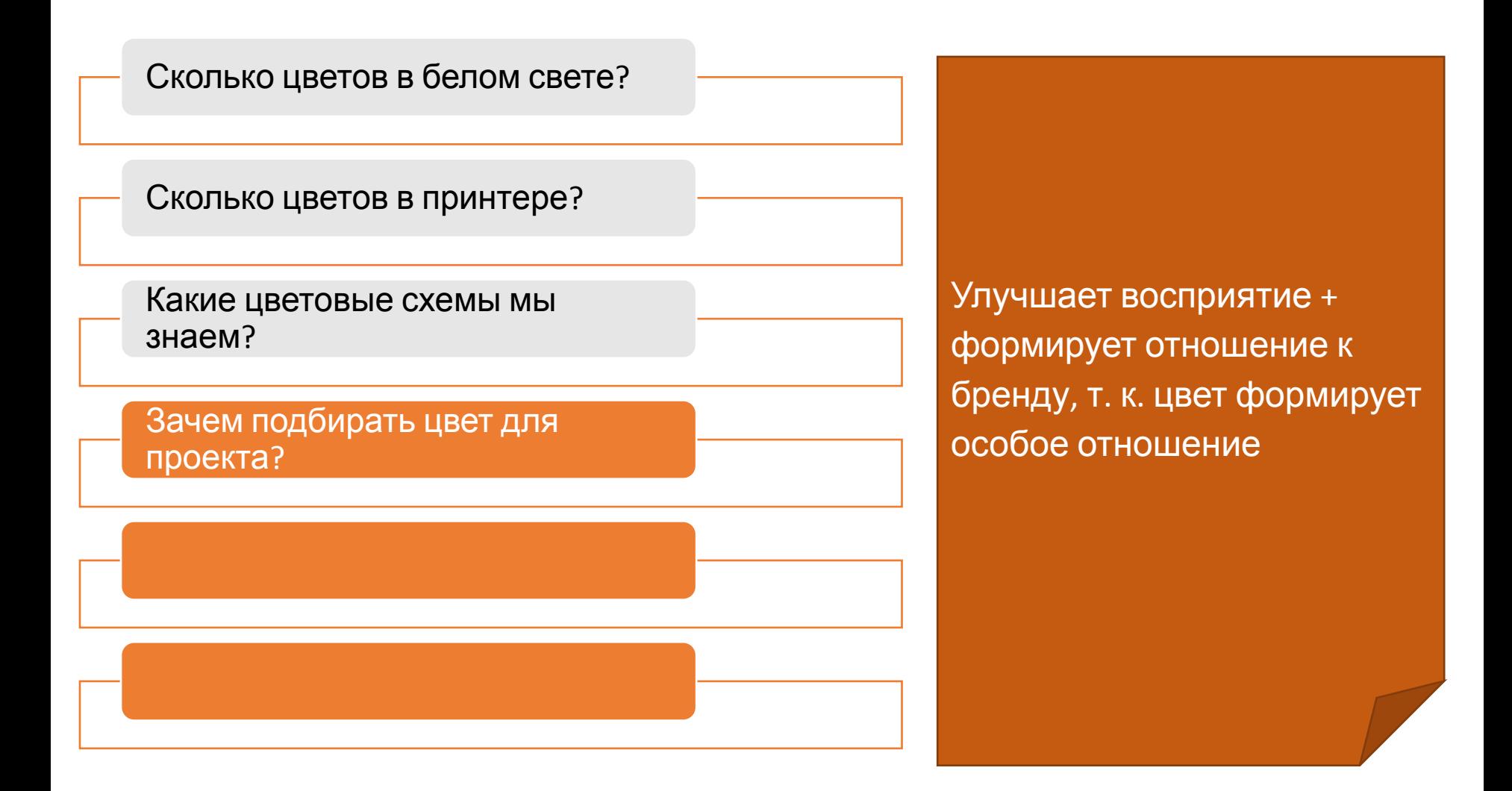

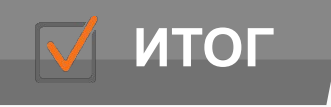

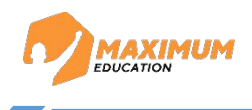

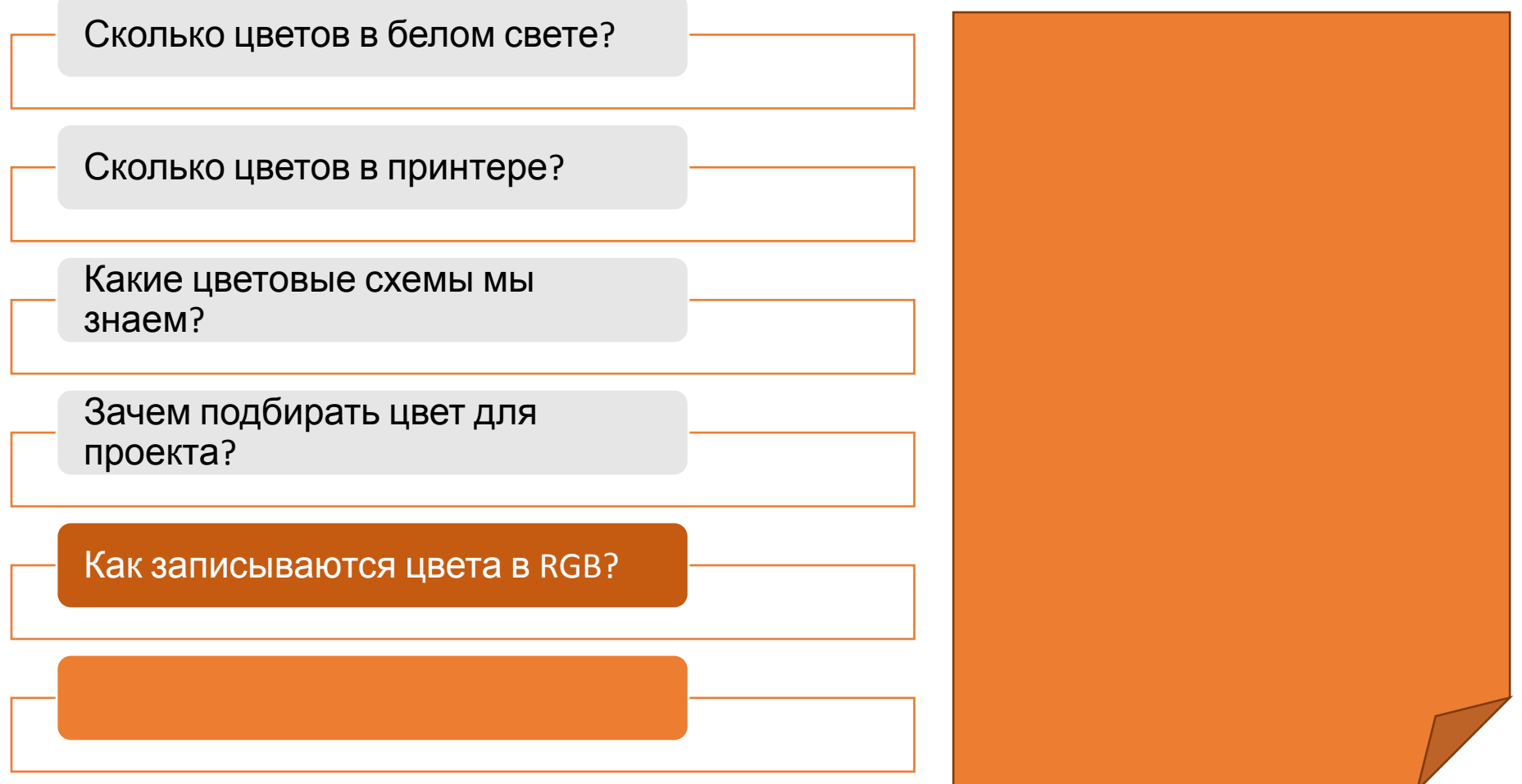

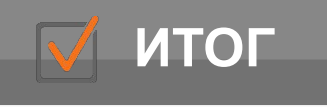

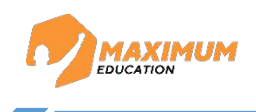

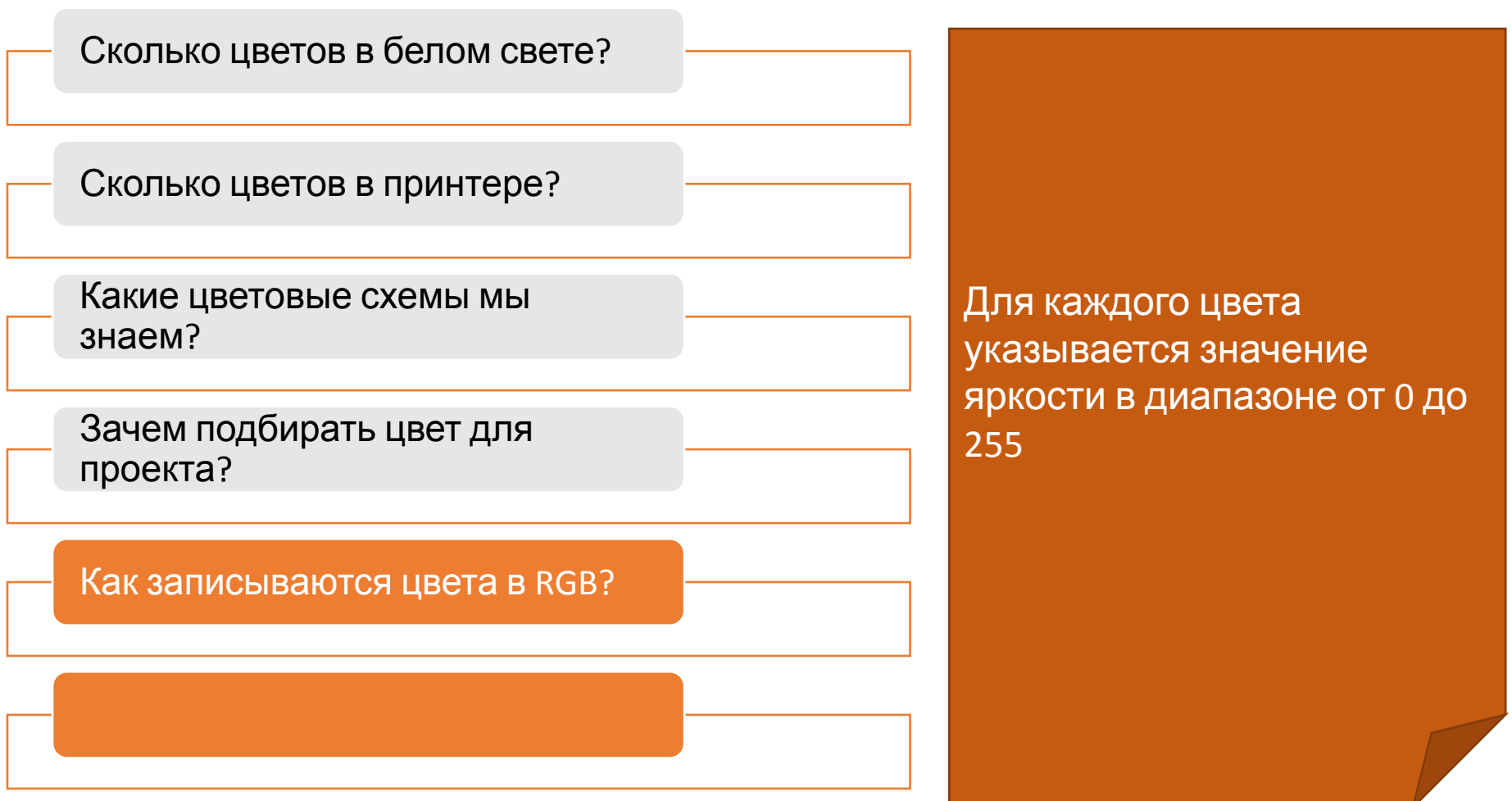

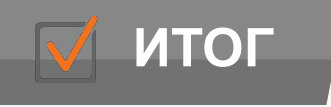

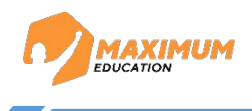

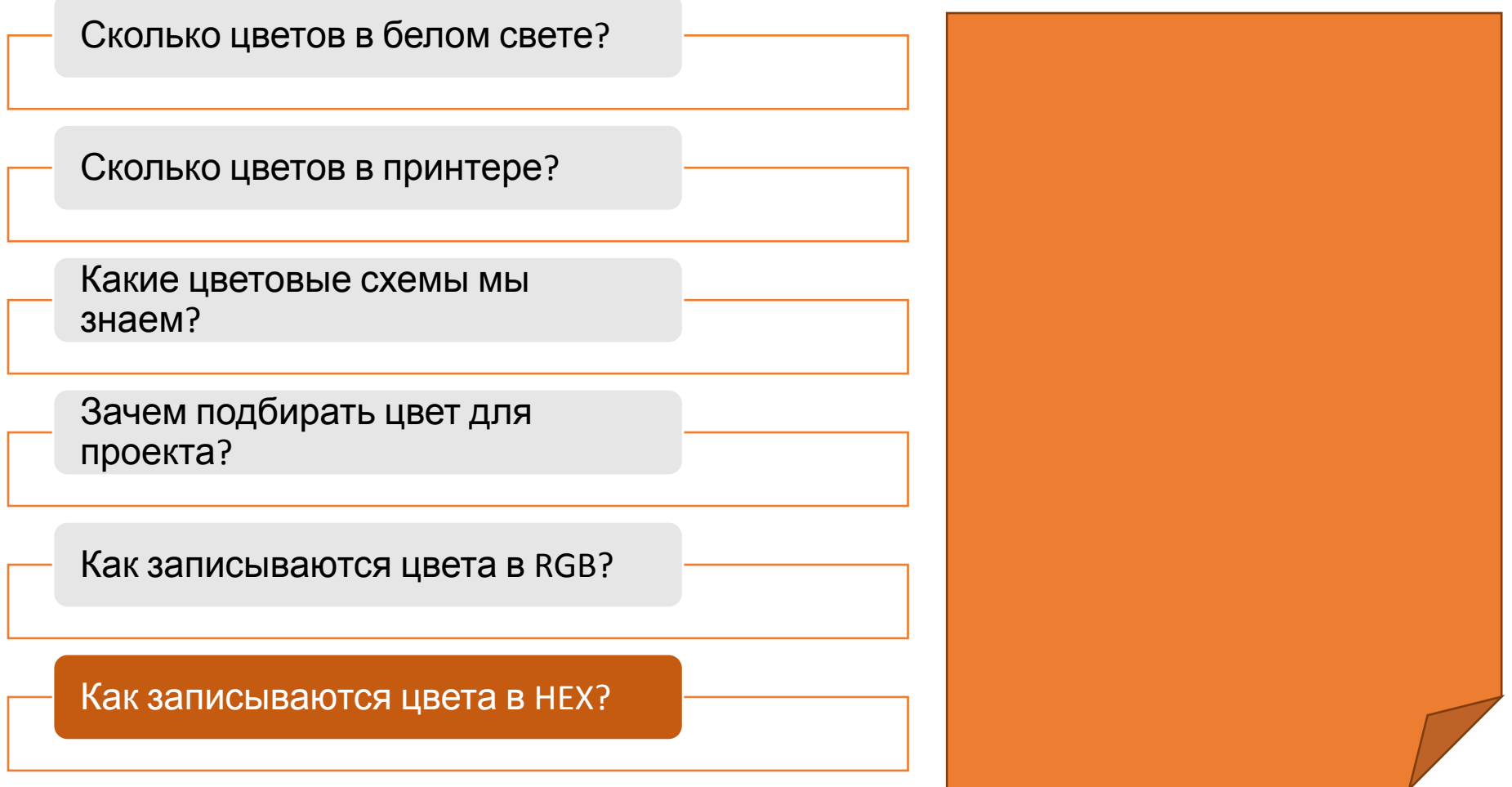

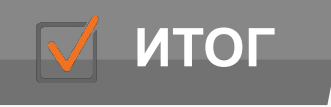

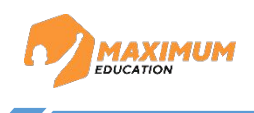

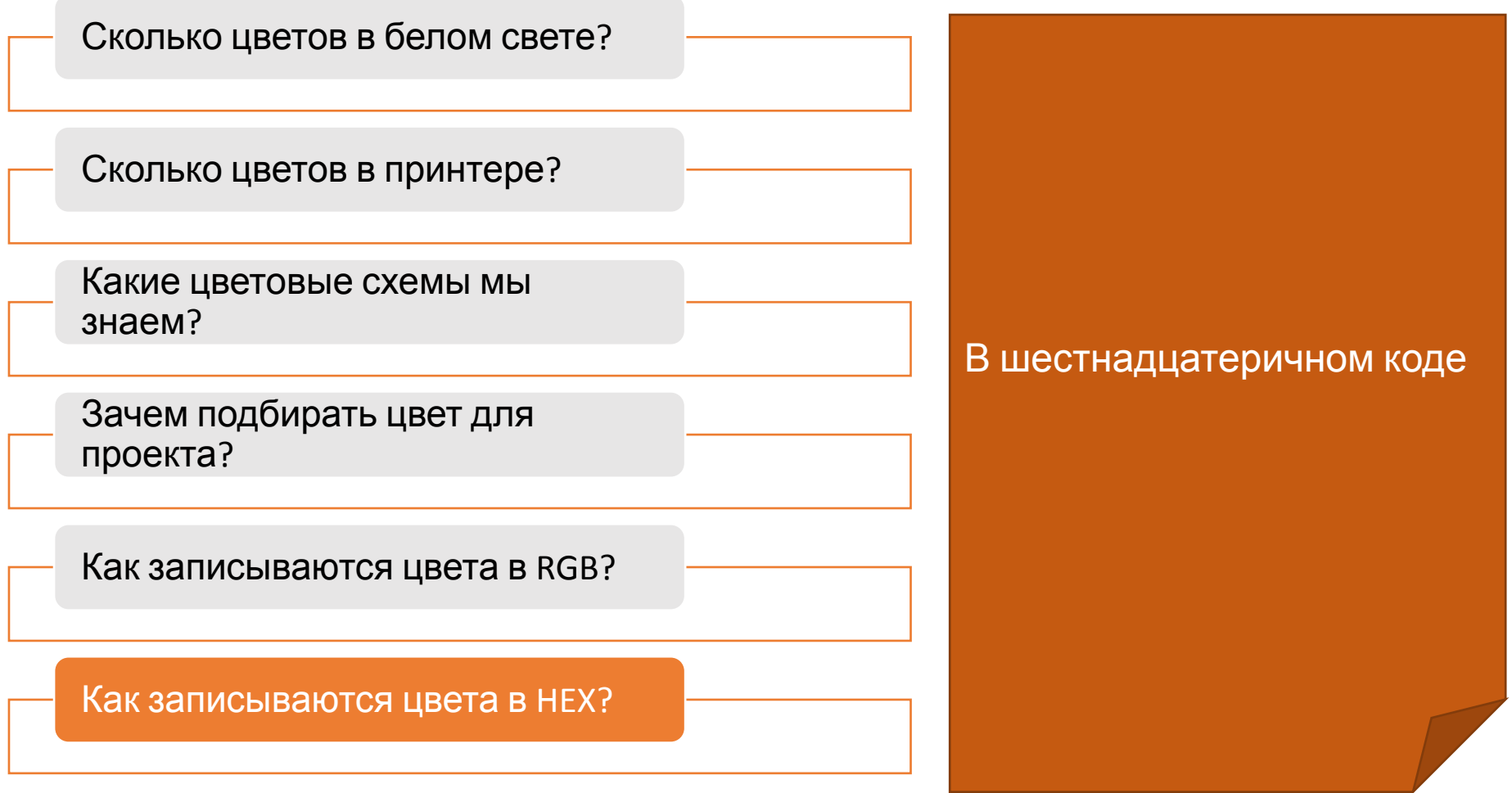

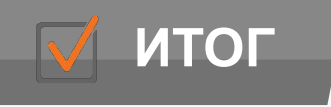

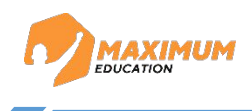

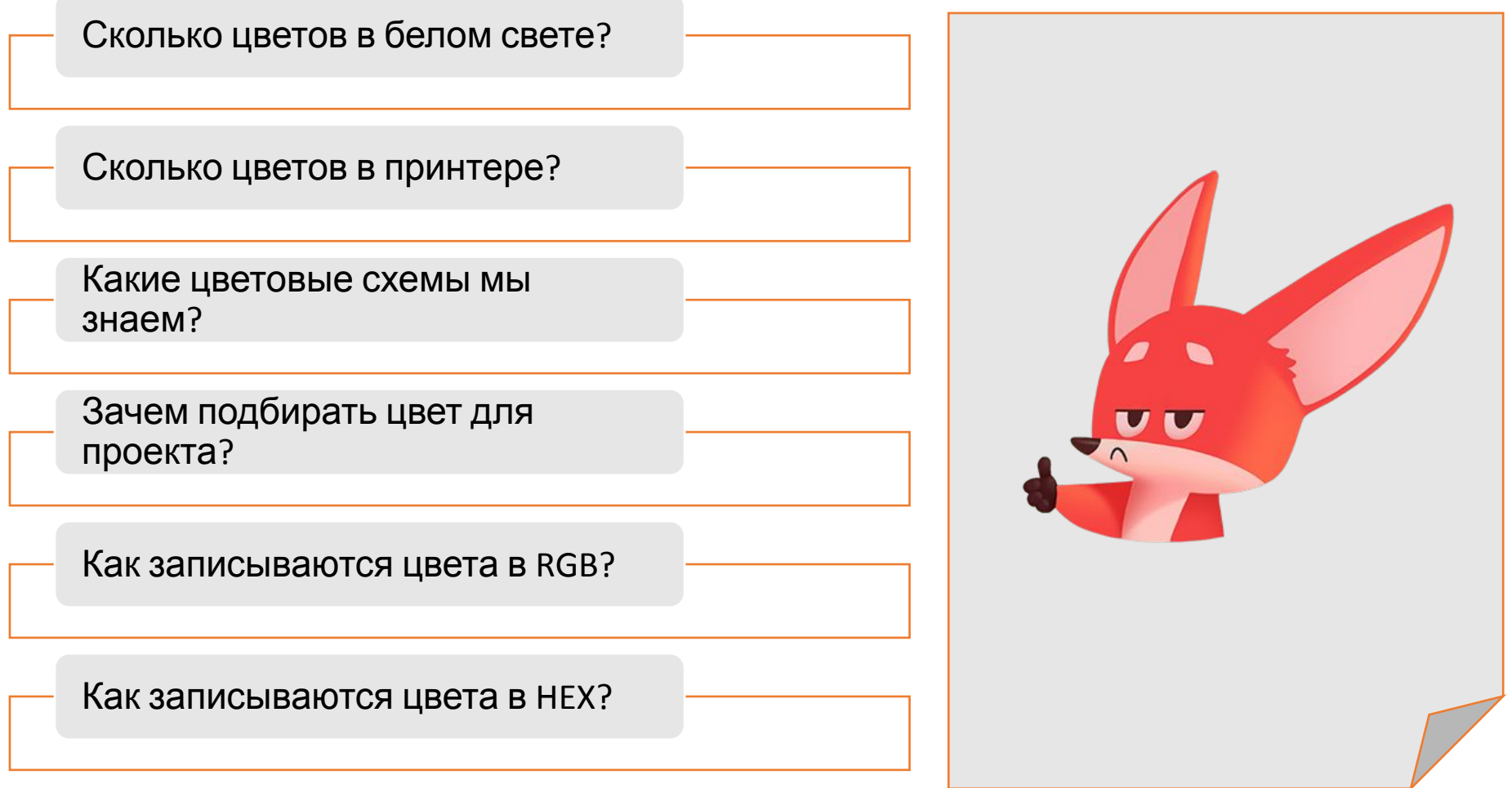